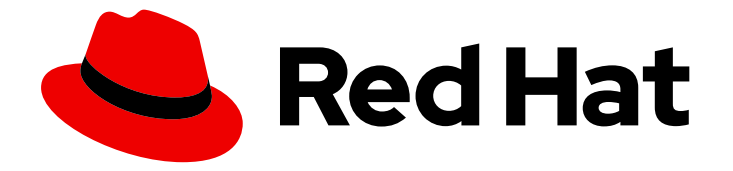

# Red Hat OpenStack Platform 13

# Operational Measurements

Tracking physical and virtual resources, and collecting metrics

Last Updated: 2023-08-25

Tracking physical and virtual resources, and collecting metrics

OpenStack Team rhos-docs@redhat.com

# Legal Notice

Copyright © 2023 Red Hat, Inc.

The text of and illustrations in this document are licensed by Red Hat under a Creative Commons Attribution–Share Alike 3.0 Unported license ("CC-BY-SA"). An explanation of CC-BY-SA is available at

http://creativecommons.org/licenses/by-sa/3.0/

. In accordance with CC-BY-SA, if you distribute this document or an adaptation of it, you must provide the URL for the original version.

Red Hat, as the licensor of this document, waives the right to enforce, and agrees not to assert, Section 4d of CC-BY-SA to the fullest extent permitted by applicable law.

Red Hat, Red Hat Enterprise Linux, the Shadowman logo, the Red Hat logo, JBoss, OpenShift, Fedora, the Infinity logo, and RHCE are trademarks of Red Hat, Inc., registered in the United States and other countries.

Linux ® is the registered trademark of Linus Torvalds in the United States and other countries.

Java ® is a registered trademark of Oracle and/or its affiliates.

XFS ® is a trademark of Silicon Graphics International Corp. or its subsidiaries in the United States and/or other countries.

MySQL<sup>®</sup> is a registered trademark of MySQL AB in the United States, the European Union and other countries.

Node.js ® is an official trademark of Joyent. Red Hat is not formally related to or endorsed by the official Joyent Node.js open source or commercial project.

The OpenStack ® Word Mark and OpenStack logo are either registered trademarks/service marks or trademarks/service marks of the OpenStack Foundation, in the United States and other countries and are used with the OpenStack Foundation's permission. We are not affiliated with, endorsed or sponsored by the OpenStack Foundation, or the OpenStack community.

All other trademarks are the property of their respective owners.

# Abstract

Use operational tools to help you measure and maintain your Red Hat OpenStack Platform environment.

# Table of Contents

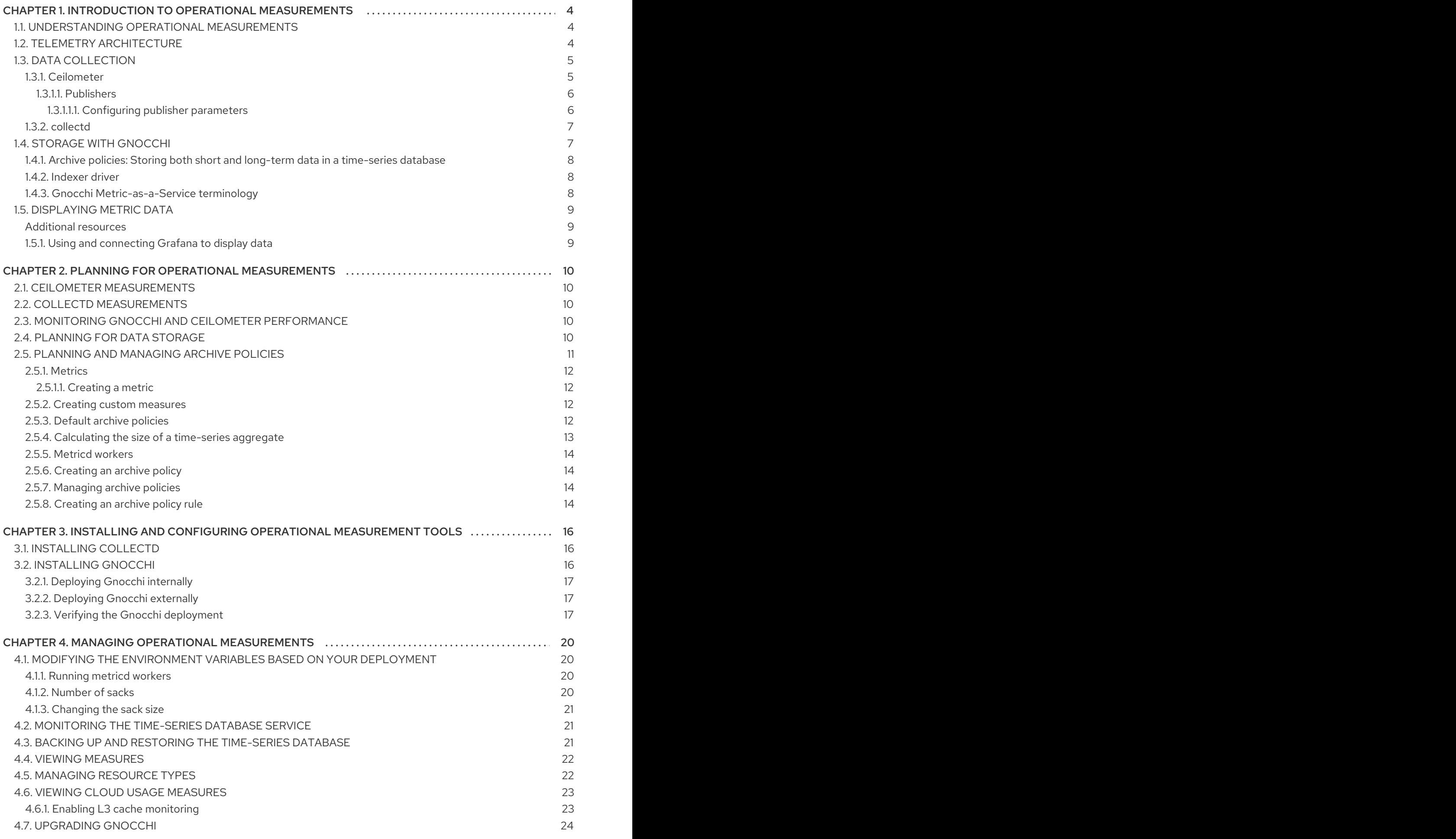

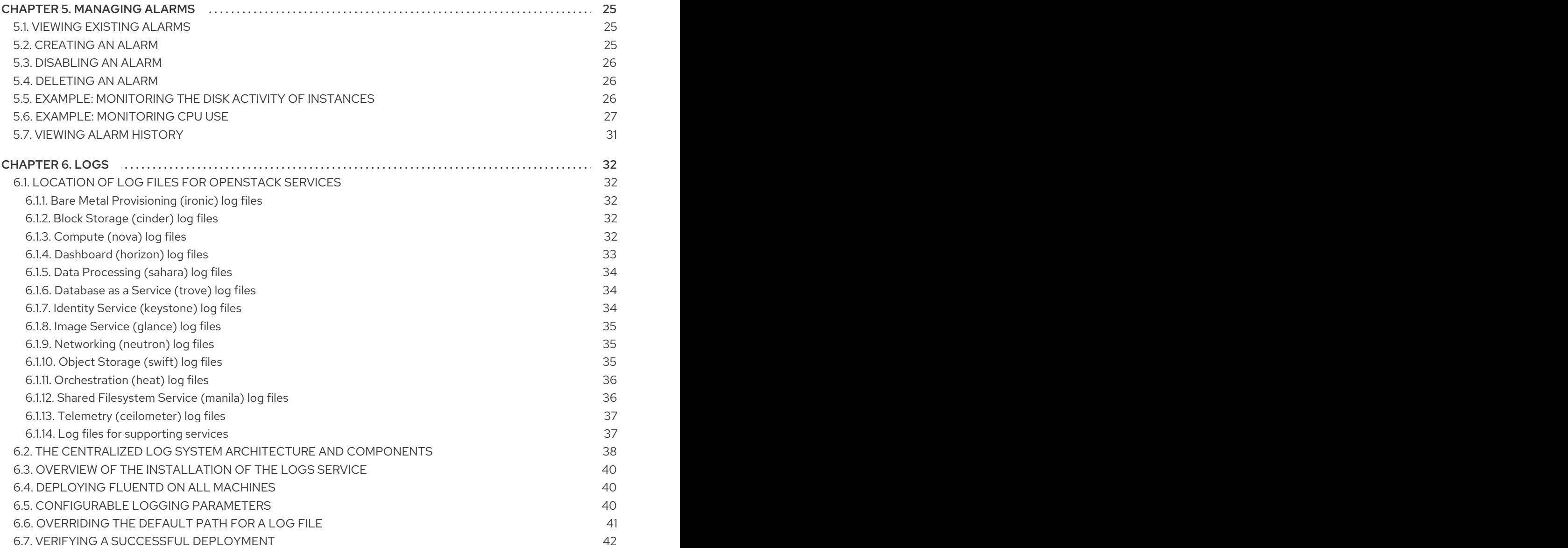

# CHAPTER 1. INTRODUCTION TO OPERATIONAL MEASUREMENTS

<span id="page-7-0"></span>With the components of the Telemetry service in the Red Hat OpenStack Platform environment, you can track physical and virtual resources, and collect metrics such as CPU usage and resource availability in your deployment with a data collection daemon that stores the aggregates on a Gnocchi backend.

# <span id="page-7-1"></span>1.1. UNDERSTANDING OPERATIONAL MEASUREMENTS

Use operational tools to help you measure and maintain your Red Hat OpenStack Platform environment. These measuring tools perform the following functions:

- Availability monitoring: Monitors all components in the Red Hat OpenStack Platform (RHOSP) environment and determines if any components are currently experiencing outages or are not functional. You can also configure the system to alert you when problems are identified.
- Performance monitoring: Collects system information periodically and provides a mechanism to store and monitor the values in a variety of ways using a data collecting daemon. This daemon stores the data it collects, for example operating system and log files, or makes the data available over the network. You can use statistics gathered from the data to monitor systems, find performance bottlenecks, and predict future system load.

# <span id="page-7-2"></span>1.2. TELEMETRY ARCHITECTURE

Red Hat OpenStack Platform (RHOSP) Telemetry provides user-level usage data for OpenStackbased clouds. You can use the data for customer billing, system monitoring, or alerts. You can configure Telemetry components to collect data from notifications sent by existing RHOSP components, such as Compute usage events, or by polling RHOSP infrastructure resources, such as libvirt. Telemetry publishes collected data to various targets including data stores and message queues.

Telemetry consists of the following components:

- Data collection: Telemetry uses Ceilometer to gather metric and event data. For more information, see Section 1.3.1, ["Ceilometer"](#page-9-2).
- Storage: Telemetry stores metric data in Gnocchi and event data in Panko. For more information, see Section 1.4, "Storage with [Gnocchi"](#page-11-3).
- Alarm service: Telemetry uses Aodh to trigger actions based on defined rules against metric or event data collected by Ceilometer.

When you have gathered the data, you can use a third-party tool, for example Red Hat Cloudforms, to display and analyze metric data, and you can use the alarm service Aodh to configure alarms for events.

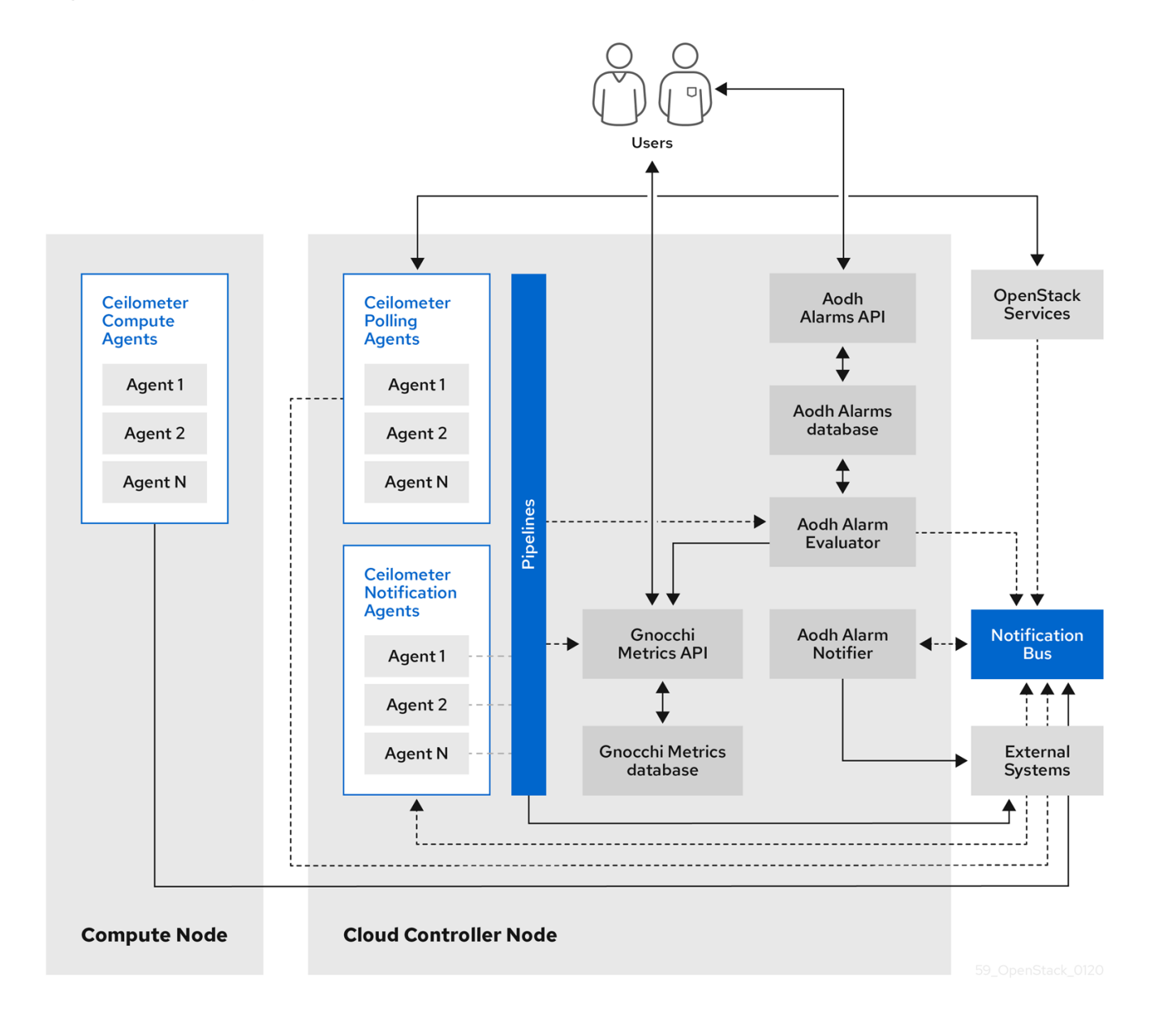

#### Figure 1.1. Telemetry architecture

# <span id="page-8-0"></span>1.3. DATA COLLECTION

Red Hat OpenStack Platform (RHOSP) supports two types of data collection:

- collectd for infrastructure monitoring. For more information, see Section 1.3.2, ["collectd"](#page-10-0).
- Ceilometer for the OpenStack component-level monitoring. For more information, see Section 1.3.1, ["Ceilometer"](#page-9-2).

### <span id="page-8-1"></span>1.3.1. Ceilometer

Ceilometer is the default data collection component of the OpenStack Telemetry service that provides the ability to normalize and transform data across all of the current OpenStack core components. Ceilometer collects metering and event data relating to OpenStack services. Collected data is accessible to users based on the deployment configuration.

The Ceilometer service uses three agents to collect data from Red Hat OpenStack Platform (RHOSP) components:

- <span id="page-9-2"></span>A compute agent (ceilometer-agent-compute): Runs on each Compute node and polls for resource utilization statistics. This agent is the same as polling agent **ceilometer-polling** running with parameter **--polling namespace-compute**.
- A central agent (ceilometer-agent-central): Runs on a central management server to poll for resource utilization statistics for resources not tied to instances or compute nodes. You can start multiple agents to scale service horizontally. This is the same as polling agent **ceilometerpolling** running with parameter **--polling namespace-central**.
- A notification agent (ceilometer-agent-notification): Runs on a central management server and consumes messages from the message queues to build event and metering data. Data is then published to defined targets. By default, the data is pushed to Gnocchi. These services communicate using the RHOSP notification bus.

The Ceilometer agents use publishers to send data to the corresponding end points, for example Gnocchi. You can configure this information in the **pipeline.yaml** file.

#### Additional resources

For more information about publishers, see Section 1.3.1.1, ["Publishers".](#page-9-0)

#### <span id="page-9-0"></span>1.3.1.1. Publishers

The Telemetry service provides several transport methods to transfer the data collected to an external system. The consumers of this data are different, for example, monitoring systems, for which data loss is acceptable, and billing systems, which require reliable data transportation. Telemetry provides methods to fulfil the requirements of both system types. You can use the publisher component of the service to save the data into persistent storage through the message bus or to send it to one or more external consumers. One chain can contain multiple publishers.

The following publisher types are supported:

- Gnocchi (default): When the Gnocchi publisher is enabled, measurement and resource information is pushed to Gnocchi for time-series optimized storage. Ensure that you register Gnocchi in the Identity service as Ceilometer discovers the exact path through the Identity service.
- panko: You can store event data from Ceilometer in panko, which provides an HTTP REST interface to query system events in Red Hat OpenStack Platform. To push data to panko, set the publisher to **direct://?dispatcher=panko**.

#### <span id="page-9-1"></span>1.3.1.1.1. Configuring publisher parameters

You can configure the multi-publisher for each data point within the Telemetry service, allowing the same technical meter or event to be published multiple times to multiple destinations, each potentially using a different transport method.

#### Procedure

1. Create a YAML file to describe the possible publisher parameters and defaults, for example, **ceilometer-publisher.yaml**. Insert the following parameters in **parameter\_defaults**:

parameter\_defaults:

ManagePipeline: true ManageEventPipeline: true

EventPipelinePublishers: - gnocchi://?archive\_policy=high PipelinePublishers: - gnocchi://?archive\_policy=high

- 2. Deploy your customised overcloud. There are two ways to deploy the overcloud:
	- Include the modified YAML files in the **openstack overcloud deploy** command to define a publisher. In the following example, replace **<environment-files>** with the other YAML files that you want to include in the deployment:

\$ openstack overcloud deploy --templates \ -e /home/custom/ceilometer-publisher.yaml -e <environment-files>

Create a YAML file to include all of your local modifications, for example, **local\_modifications.yaml**. You can use a script to execute the deployment, as shown in the following example:

\$ sh deploy.sh: #!/bin/bash openstack overcloud deploy -e <environment-files> \ -e local\_modifications.yaml \ ....

#### Additional resources

For more information about parameters, see Telemetry [parameters](https://access.redhat.com/documentation/en-us/red_hat_openstack_platform/13/html/overcloud_parameters/telemetry-parameters) in the *Overcloud Parameters* guide and [Parameters](https://access.redhat.com/documentation/en-us/red_hat_openstack_platform/13/html/advanced_overcloud_customization/sect-configuring_base_parameters) in the *Advanced Overcloud Customization* guide.

#### <span id="page-10-0"></span>1.3.2. collectd

Performance monitoring collects system information periodically and provides a mechanism to store and monitor the values in a variety of ways using a data collecting agent. Red Hat supports the collectd daemon as a data collection agent. This daemon stores the data in a time-series database. One of the Red Hat supported databases is called Gnocchi. You can use this stored data to monitor systems, find performance bottlenecks, and predict future system load.

#### Additional resources

- For more information about Gnocchi, see Section 1.4, "Storage with [Gnocchi"](#page-11-3).
- For more information about collectd, see Section 3.1, ["Installing](#page-19-1) collectd".

# <span id="page-10-1"></span>1.4. STORAGE WITH GNOCCHI

Gnocchi is an open-source time-series database. It stores metrics at a very large scale and provides access to metrics and resources to operators and users. Gnocchi uses an archive policy to define which aggregations to compute and how many aggregates to retain; and an indexer driver to store the index of all resources, archive policies, and metrics.

### <span id="page-11-4"></span><span id="page-11-3"></span><span id="page-11-0"></span>1.4.1. Archive policies: Storing both short and long-term data in a time-series database

An archive policy defines which aggregations to compute and how many aggregates to retain. Gnocchi supports different aggregation methods, such as minimum, maximum, average, Nth percentile, and standard deviation. These aggregations are computed over a period of time called granularity and retained for a specific timespan.

The archive policy defines how the metrics are aggregated and for how long they are stored. Each archive policy is defined as the number of points over a timespan.

For example, if your archive policy defines a policy of 10 points with a granularity of 1 second, the timeseries archive keeps up to 10 seconds, each representing an aggregation over 1 second. This means that the time series, at a maximum, retains 10 seconds of data between the more recent point and the older point.

The archive policy also defines which aggregate methods are used. The default is set to the parameter **default aggregation methods** whose values by default are set to mean, min, max. sum, std, count. So, depending on the use case, the archive policy and the granularity vary.

#### Additional resources

For more information about archive policies, see Planning and managing archive policies.

### <span id="page-11-1"></span>1.4.2. Indexer driver

The indexer is responsible for storing the index of all resources, archive policies, and metrics along with their definitions, types, and properties. It is also responsible for linking resources with metrics. Red Hat OpenStack Platform director installs the indexer driver by default. You need a database to index all the resources and metrics that Gnocchi handles. The supported driver is MySQL.

### <span id="page-11-2"></span>1.4.3. Gnocchi Metric-as-a-Service terminology

This table contains definitions of the commonly used terms for the Metric-as-a-Service features.

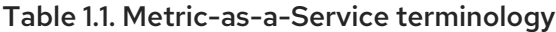

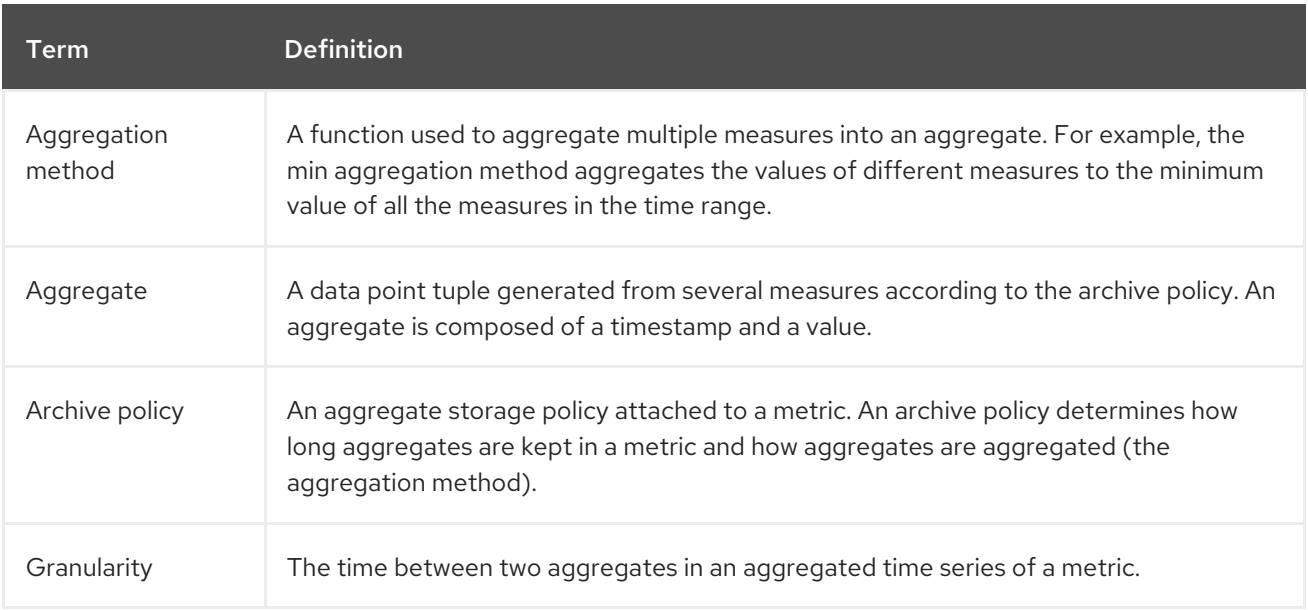

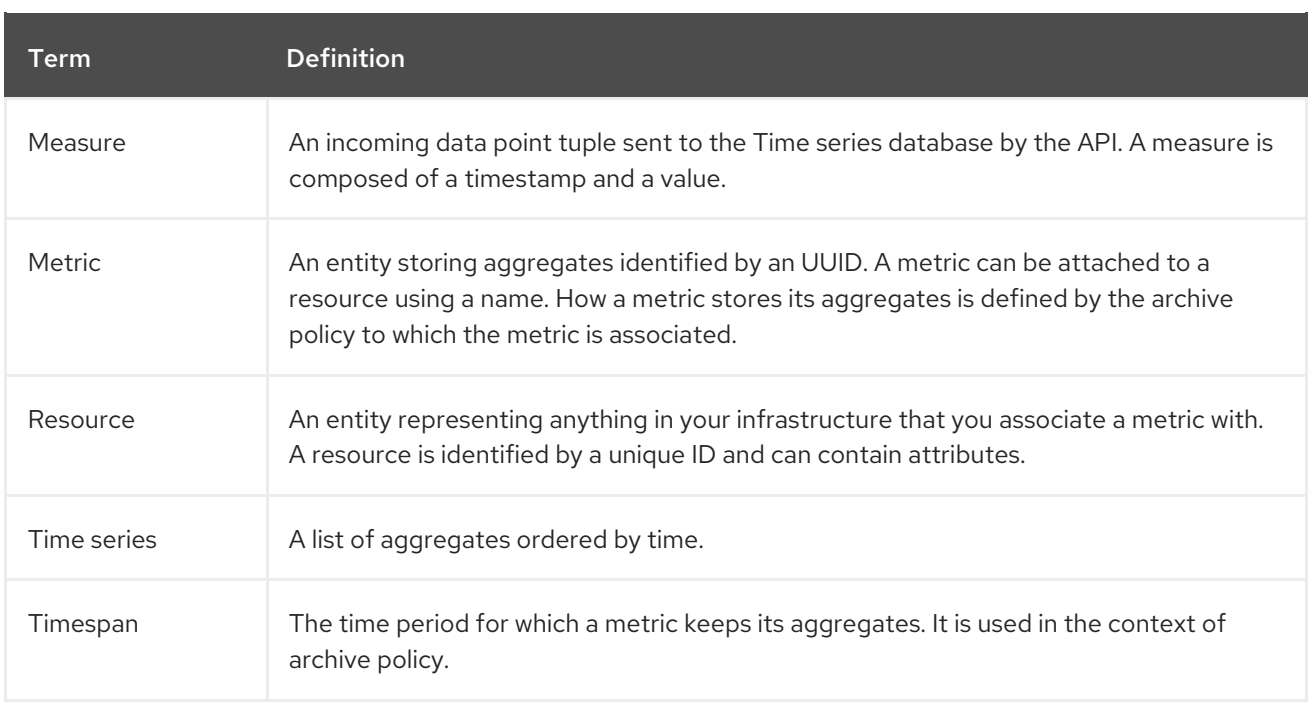

# <span id="page-12-0"></span>1.5. DISPLAYING METRIC DATA

You can use the following tools to display and analyze metric data:

- Grafana: An open source metric analytics and visualization suite. Grafana is most commonly used for visualizing time series data for infrastructure and application analytics.
- Red Hat CloudForms: An infrastructure management platform that IT departments use to control the self-service abilities of users to provision, manage, and ensure compliance across virtual machines and private clouds.

#### <span id="page-12-1"></span>Additional resources

- For more [information](#page-12-2) about Grafana, see Section 1.5.1, "Using and connecting Grafana to display data".
- For more information about Red Hat Cloudforms, see the product [documentation.](https://access.redhat.com/documentation/en-us/red_hat_cloudforms/5.0/)

### <span id="page-12-2"></span>1.5.1. Using and connecting Grafana to display data

You can use third-party software, for example Grafana, to view a graphical representation of the metrics gathered and stored.

Grafana is an open source metric analytics, monitoring, and visualization suite. To install and configure Grafana, see the official Grafana [documentation.](https://grafana.com/docs/grafana/latest/)

# CHAPTER 2. PLANNING FOR OPERATIONAL MEASUREMENTS

<span id="page-13-0"></span>The resources that you monitor depend on your business requirements. You can use Ceilometer or collectd to monitor your resources.

- For more information on collectd measurements, see Section 2.2, "Collectd [measurements".](#page-13-2)
- For more information on Ceilometer measurements, see Section 2.1, "Ceilometer [measurements".](#page-13-1)

# <span id="page-13-1"></span>2.1. CEILOMETER MEASUREMENTS

For a full list of Ceilometer measures, see <https://docs.openstack.org/ceilometer/queens/admin/telemetry-measurements.html>

# <span id="page-13-2"></span>2.2. COLLECTD MEASUREMENTS

The following measurements are the most commonly used collectd metrics:

- $\bullet$  disk
- interface
- load
- memory
- processes
- tcpconns

For a full list of measurements, see [collectd](https://wiki.opnfv.org/display/fastpath/Collectd+Metrics+and+Events) metrics and events.

# <span id="page-13-3"></span>2.3. MONITORING GNOCCHI AND CEILOMETER PERFORMANCE

You can use the **openstack metric** command to manage archive policies, benchmarks, measures, metrics, and resources on your deployment.

#### Procedure

On the command line, enter **openstack metric status** to monitor the Gnocchi installation on your deployment and to check the status of the measurements:

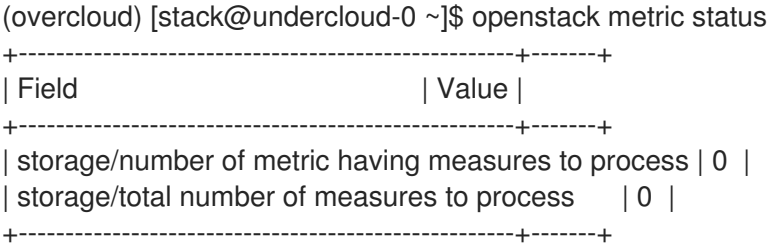

# <span id="page-13-4"></span>2.4. PLANNING FOR DATA STORAGE

Gnocchi stores a collection of data points, where each data point is an aggregate. The storage format is compressed using different techniques. As a result, to calculate the size of a time-series database, you estimate the size based on the worst-case scenario.

#### Procedure

1. Calculate the number of data points: number of points = timespan / granularity

For example, if you want to retain a year of data with one-minute resolution, use the formula:

number of data points = (365 days X 24 hours X 60 minutes) / 1 minute number of data points = 525600

2. Calculate the size of the time-series database: size in bytes = number of data points  $X$  8 bytes

If you apply this formula to the example, the result is 4.1 MB:

size in bytes =  $525600$  points  $X$  8 bytes =  $4204800$  bytes =  $4.1$  MB

This value is an estimated storage requirement for a single aggregated time-series database. If your archive policy uses multiple aggregation methods (min, max, mean, sum, std, count), multiply this value by the number of aggregation methods you use.

#### Additional resources

• For more [information,](#page-11-4) see Section 1.4.1, "Archive policies: Storing both short and long-term data in a time-series database".

# <span id="page-14-0"></span>2.5. PLANNING AND MANAGING ARCHIVE POLICIES

An archive policy defines how you aggregate the metrics and for how long you store the metrics in the time-series database. An archive policy is defined as the number of points over a timespan.

If your archive policy defines a policy of 10 points with a granularity of 1 second, the time series archive keeps up to 10 seconds, each representing an aggregation over 1 second. This means that the time series retains, at a maximum, 10 seconds of data between the more recent point and the older point. The archive policy also defines the aggregate method to use. The default is set to the parameter **default\_aggregation\_methods**, where the default values are set to **mean**, **min**, **max**. **sum**, **std**, **count**. So, depending on the use case, the archive policy and the granularity can vary.

To plan an archive policy, ensure that you are familiar with the following concepts:

- Metrics. For more information, see Section 2.5.1, ["Metrics"](#page-15-0).
- Measures. For more information, see Section 2.5.2, "Creating custom [measures".](#page-15-2)
- [Aggregation.](#page-16-0) For more information, see Section 2.5.4, "Calculating the size of a time-series aggregate".
- Metricd workers. For more information, see Section 2.5.5, "Metricd [workers".](#page-17-0)

To create and manage an archive police, complete the following tasks:

1. Create an archive policy. For more information, see Section 2.5.6, ["Creating](#page-17-1) an archive policy".

- 2. Manage an archive policy. For more information, see Section 2.5.7, ["Managing](#page-17-2) archive policies".
- 3. Create an archive policy rule. For more [information,](#page-17-3) see Section 2.5.8, "Creating an archive policy rule".

### <span id="page-15-0"></span>2.5.1. Metrics

Gnocchi provides an object type called *metric*. A metric is anything that you can measure, for example, the CPU usage of a server, the temperature of a room, or the number of bytes sent by a network interface. A metric has the following properties:

- A UUID to identify it
- A name
- The archive policy used to store and aggregate the measures

#### Additional resources

For terminology definitions, see Gnocchi [Metric-as-a-Service](https://access.redhat.com/documentation/en-us/red_hat_openstack_platform/13/html-single/operational_measurements/index#gnocchi-metric-as-a-service-terminology_introduction-to-operational-measurements) terminology.

#### <span id="page-15-1"></span>2.5.1.1. Creating a metric

#### Procedure

1. Create a resource. Replace <resource\_name> with the name of the resource:

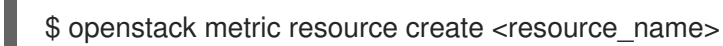

2. Create the metric. Replace <resource\_name> with the name of the resource and <metric\_name> with the name of the metric:

\$ openstack metric metric create -r <resource\_name> <metric\_name>

When you create the metric, the archive policy attribute is fixed and unchangeable. You can change the definition of the archive policy through the **archive\_policy** endpoint.

#### <span id="page-15-2"></span>2.5.2. Creating custom measures

A measure is an incoming datapoint tuple that the API sends to Gnocchi. It is composed of a timestamp and a value. You can create your own custom measures.

#### Procedure

Create a custom measure:

\$ openstack metric measures add -m <MEASURE1> -m <MEASURE2> .. -r <RESOURCE\_NAME> <METRIC\_NAME>

#### <span id="page-15-3"></span>2.5.3. Default archive policies

By default, Gnocchi has the following archive policies:

- $\bullet$ low
	- 5 minutes granularity over 30 days
	- aggregation methods used: **default\_aggregation\_methods**
	- maximum estimated size per metric: 406 KiB
- medium
	- 1 minute granularity over 7 days
	- 1 hour granularity over 365 days
	- aggregation methods used: **default\_aggregation\_methods**
	- maximum estimated size per metric: 887 KiB
- high
	- 1 second granularity over 1 hour
	- 1 minute granularity over 1 week
	- 1 hour granularity over 1 year
	- aggregation methods used: **default\_aggregation\_methods**
	- maximum estimated size per metric: 1 057 KiB
- bool
	- 1 second granularity over 1 year
	- aggregation methods used: last
	- maximum optimistic size per metric: 1 539 KiB
	- maximum pessimistic size per metric: 277 172 KiB

#### <span id="page-16-0"></span>2.5.4. Calculating the size of a time-series aggregate

Gnocchi stores a collection of data points, where each point is an aggregate. The storage format is compressed using different techniques. As a result, calculating the size of a time-series is estimated based on a worst case scenario, as shown in the following example.

#### Procedure

1. Use this formula to calculate the number of points: number of points = timespan / granularity

For example, if you want to keep a year of data with one-minute resolution:

number of points = (365 days X 24 hours X 60 minutes) / 1 minute

number of points = 525600

2. To calculate the point size in bytes, use this formula:

size in bytes = number of points  $X$  8 bytes

size in bytes =  $525600$  points  $X$  8 bytes =  $4204800$  bytes =  $4.1$  MB

This value is an estimated storage requirement for a single aggregated time-series. If your archive policy uses multiple aggregation methods - min, max, mean, sum, std, count - multiply this value by the number of aggregation methods you use.

### <span id="page-17-0"></span>2.5.5. Metricd workers

You can use the metricd daemon to processes measures, create aggregates, store measures in aggregate storage and delete metrics. The metricd daemon is responsible for most CPU usage and I/O jobs in Gnocchi. The archive policy of each metric determines how fast the metricd daemon performs. Metricd checks the incoming storage for new measures periodically. To configure the delay between each check, you can use the **[metricd]metric\_processing\_delay configuration** option.

### <span id="page-17-1"></span>2.5.6. Creating an archive policy

#### Procedure

• Create an archive policy. Replace <archive-policy-name> with the name of the policy and <aggregation-method> with the method of aggregation.

# openstack metric archive policy create <archive-policy-name> --definition <definition> \ --aggregation-method <aggregation-method>

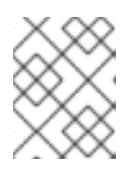

#### **NOTE**

 $\triangle$  <definition> is the policy definition. Separate multiple attributes with a comma (.). Separate the name and value of the archive policy definition with a colon (:).

#### <span id="page-17-2"></span>2.5.7. Managing archive policies

To delete an archive policy:  $\bullet$ 

openstack metric archive policy delete <archive-policy-name>

To view all archive policies:

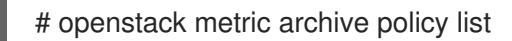

• To view the details of an archive policy:

# openstack metric archive-policy show <archive-policy-name>

#### <span id="page-17-3"></span>2.5.8. Creating an archive policy rule

An archive policy rule defines a mapping between a metric and an archive policy. This gives users the ability to predefine rules so an archive policy is assigned to metrics based on a matched pattern.

#### Procedure

Create an archive policy rule. Replace <rule-name> with the name of the rule and <archivepolicy-name> with the name of the archive policy:

# openstack metric archive-policy-rule create <rule-name> / --archive-policy-name <archive-policy-name>

# <span id="page-19-0"></span>CHAPTER 3. INSTALLING AND CONFIGURING OPERATIONAL MEASUREMENT TOOLS

You must install the data collecting agent, collectd, and the time-series database, Gnocchi.

# <span id="page-19-1"></span>3.1. INSTALLING COLLECTD

When you install collectd, you can configure multiple collectd plug-ins to suit your environment.

#### Procedure

- 1. Copy the file **/usr/share/openstack-tripleo-heat-templates/environments/collectdenvironment.yaml** to your local directory.
- 2. Open **collectd-environment.yaml** and list the plug-ins you want under **CollectdExtraPlugins**. You can also provide parameters in the **ExtraConfig** section:

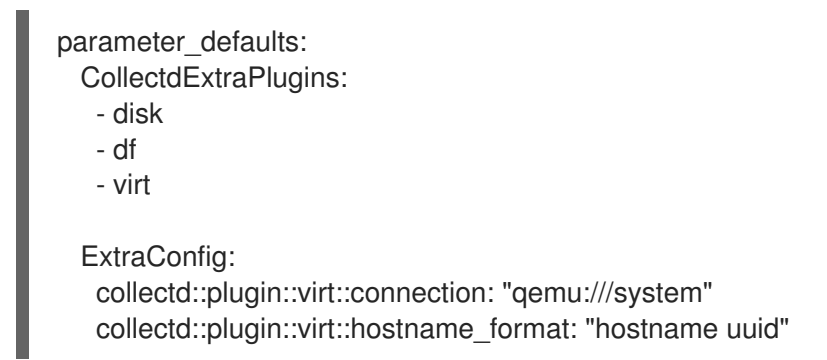

By default, collectd comes with the **disk**, **interface**, **load**, **memory**, **processes**, and **tcpconns** plug-ins. You can add additional plug-ins using the **CollectdExtraPlugins** parameter. You can also provide additional configuration information for the CollectdExtraPlugins using the **ExtraConfig** option as shown. This example adds the **virt** plug-in and configures the connection string and the hostname format.

3. Include the modified YAML files in the **openstack overcloud deploy** command to install the collectd daemon on all overcloud nodes:

\$ openstack overcloud deploy --templates \/home/templates/environments/collectd.yaml \ -e /path-to-copied/collectd-environment.yaml

#### Additional resources

- For more information about collectd, see Section 1.3.2, ["collectd".](#page-10-0)
- To view the collectd plug-ins and configurations, see collectd [plug-ins](https://access.redhat.com/documentation/en-us/red_hat_openstack_platform/13/html/service_telemetry_framework/appe-stf-collectd-plugins) in the *Service Telemetry Framework* guide.

# <span id="page-19-2"></span>3.2. INSTALLING GNOCCHI

By default, Gnocchi is not enabled on the undercloud. Red Hat does not recommend that you enable Telemetry on the undercloud as it generates a lot of data that the undercloud cannot handle due to limited resources and single point of failure.

By default, Telemetry and Gnocchi are installed on the controller and Compute nodes. The default storage back end for Gnocchi is file.

You can deploy Gnocchi on the overcloud in one of two ways:

- Internally. For more information, see Section 3.2.1, ["Deploying](#page-20-0) Gnocchi internally".
- Externally. For more information, see Section 3.2.2, ["Deploying](#page-20-1) Gnocchi externally".

### <span id="page-20-0"></span>3.2.1. Deploying Gnocchi internally

The default deployment is internal.

#### Procedure

To deploy collectd to send metrics data to internal Gnocchi, add **/usr/share/openstack-tripleoheat-templates/environments/services/collectd.yaml** to the **overcloud deploy** command.

#### Additional resources

For more information, see Section 3.1, ["Installing](#page-19-1) collectd".

### <span id="page-20-1"></span>3.2.2. Deploying Gnocchi externally

#### Procedure

1. Create a custom YAML file in your local directory, for example **ExternalGnocchi.yaml**, and ensure that you include the following details:

CollectdGnocchiServer: <IPofExternalServer> CollectdGnocchiUser: admin CollectdGnocchiAuth: basic

2. To deploy Gnocchi, add the custom YAML file to the **overcloud deploy** command. Replace **<existing\_overcloud\_environment\_files>** with the list of environment files that are part of your existing deployment.

openstack overcloud deploy \ -e <existing\_overcloud\_environment\_files> \ -e /usr/share/openstack-tripleo-heat-templates/environments/services/collectd.yaml \ -e /home/templates/environments/ExternalGnocchi.yaml \ ...

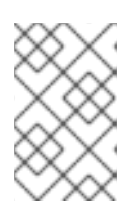

#### **NOTE**

You can find all of the Gnocchi parameters in the following YAML file: **/usr/share/openstack-tripleo-heattemplates/puppet/services/metrics/collectd.yaml**

### <span id="page-20-2"></span>3.2.3. Verifying the Gnocchi deployment

#### Procedure

List the new resources and metrics:

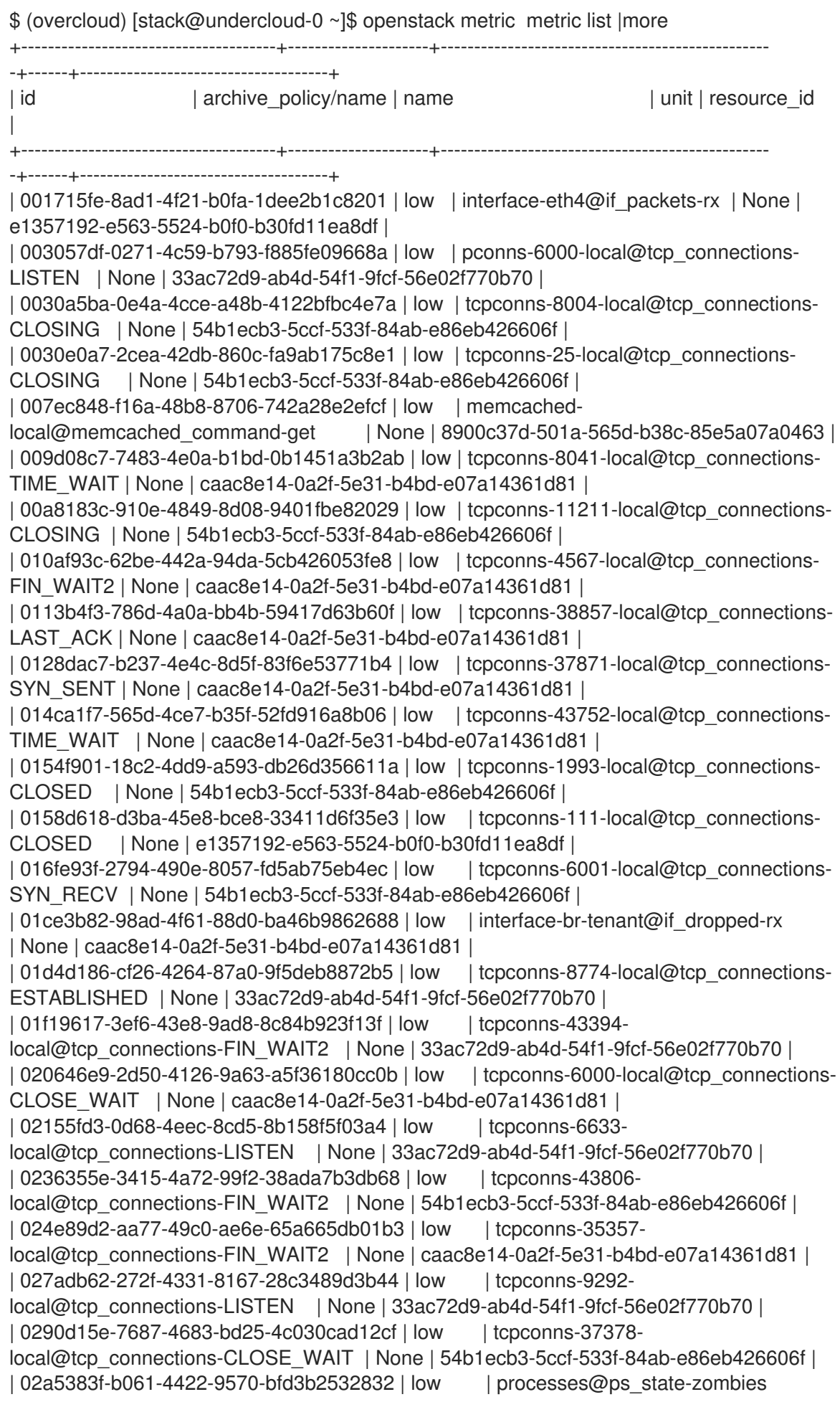

| None | 33ac72d9-ab4d-54f1-9fcf-56e02f770b70 | | 02c959d5-8ae2-4d14-a140-189530b4e8f6 | low | disk-vda2@disk\_merged-write | None | caac8e14-0a2f-5e31-b4bd-e07a14361d81 | | 02d174b5-6783-4db5-bfe7-8d45931aa0b0 | low | interface-br-tun@if\_octets-rx | None | 54b1ecb3-5ccf-533f-84ab-e86eb426606f | | 02d8c001-90da-4997-bfa5-e5d3afe599fa | low | tcpconns-25672 local@tcp\_connections-CLOSING | None | 54b1ecb3-5ccf-533f-84ab-e86eb426606f | | 02d932f0-5745-4694-86d9-84e365789a7d | low | tcpconns-9292 local@tcp\_connections-CLOSING | None | caac8e14-0a2f-5e31-b4bd-e07a14361d81 | | 02e1a5e2-194d-4e49-8b36-a843b5dbdc3d | low | tcpconns-45228 local@tcp\_connections-CLOSE\_WAIT | None | caac8e14-0a2f-5e31-b4bd-e07a14361d81 | | 02e5dcec-f5b7-41e9-9f3c-714ade502836 | low | load@load-5min | None | 54b1ecb3-5ccf-533f-84ab-e86eb426606f | | 02fe05ed-e4a5-4a18-ad6c-64f8787225c9 | low | tcpconns-8774 local@tcp\_connections-SYN\_SENT | None | 33ac72d9-ab4d-54f1-9fcf-56e02f770b70 | | 03129089-7bbd-47f3-ab14-9cd583d775ae | low | tcpconns-6379 local@tcp\_connections-LAST\_ACK | None | 54b1ecb3-5ccf-533f-84ab-e86eb426606f | | 032b1771-93c4-4051-bbec-9115c9d329c4 | low | tcpconns-8042 local@tcp\_connections-TIME\_WAIT | None | 54b1ecb3-5ccf-533f-84ab-e86eb426606f | | 033516d5-ac15-4767-b005-cff52276badd | low | tcpconns-22-local@tcp\_connections-CLOSED | None | 54b1ecb3-5ccf-533f-84ab-e86eb426606f | | 03589183-efa7-43ed-aea6-9d3c8accf97a | low | interface-br-tun@if\_errors-tx | None | 54b1ecb3-5ccf-533f-84ab-e86eb426606f | | 0360077f-729d-4591-a9fc-d96fbb7e0326 | low | tcpconns-6080 local@tcp\_connections-CLOSING | None | 33ac72d9-ab4d-54f1-9fcf-56e02f770b70 | | 0365f5a1-4a98-435e-a809-c8706b0671bd | low | tcpconns-34296 local@tcp\_connections-LAST\_ACK | None | 33ac72d9-ab4d-54f1-9fcf-56e02f770b70 | | 039c57b7-ae5b-4f13-846e-8e5f184cdc4d | low | tcpconns-111 local@tcp\_connections-CLOSE\_WAIT | None | 926d87fe-b388-501d-afa6-dc6af55ce4ad | | 04169046-80c4-478e-b263-b9529b5ca739 | low | interface-br-tenant@if\_packets-tx | None | 54b1ecb3-5ccf-533f-84ab-e86eb426606f | | 0432314d-eb8b-4bf9-ab8f-5ecc5b30592d | low | tcpconns-37415 local@tcp\_connections-CLOSE\_WAIT | None | caac8e14-0a2f-5e31-b4bd-e07a14361d81 | | 043d9d6e-5db0-40e4-83b1-b8120506e9ec | low | tcpconns-6379 local@tcp\_connections-ESTABLISHED | None | caac8e14-0a2f-5e31-b4bd-e07a14361d81 | | 04639fe9-6dc1-46eb-8b86-9b39e8fd782d | low | tcpconns-35357 local@tcp\_connections-SYN\_RECV | None | caac8e14-0a2f-5e31-b4bd-e07a14361d81 | | 04871c86-b176-45ed-9f37-bb6fae27e930 | low | tcpconns-8042 local@tcp\_connections-CLOSE\_WAIT | None | caac8e14-0a2f-5e31-b4bd-e07a14361d81 | | 049c50c4-bf5e-4098-988a-fb867649ee17 | low | tcpconns-11211 local@tcp\_connections-SYN\_SENT | None | 54b1ecb3-5ccf-533f-84ab-e86eb426606f | | 04e37efb-fc67-418e-b53b-6b8055967a2a | low | tcpconns-8004 local@tcp\_connections-CLOSING | None | 33ac72d9-ab4d-54f1-9fcf-56e02f770b70 | | 04ef0d0f-db22-4501-ae4a-4bc9ee719075 | low | tcpconns-9200 local@tcp\_connections-SYN\_RECV | None | 33ac72d9-ab4d-54f1-9fcf-56e02f770b70 |

# <span id="page-23-0"></span>CHAPTER 4. MANAGING OPERATIONAL MEASUREMENTS

# <span id="page-23-1"></span>4.1. MODIFYING THE ENVIRONMENT VARIABLES BASED ON YOUR DEPLOYMENT

#### Procedure

- 1. Copy the **/usr/share/openstack-tripleo-heat-templates/environments/gnocchienvironment.yaml** file to your home directory.
- 2. Modify the parameters to suit your environment. You can modify the following primary parameters in the YAML file:
	- GnocchiIndexerBackend: The database indexer backend to use, for example, **mysql**. See https://github.com/openstack/tripleo-heat[templates/blob/stable/queens/puppet/services/gnocchi-base.yaml#L33](https://github.com/openstack/tripleo-heat-templates/blob/stable/queens/puppet/services/gnocchi-base.yaml#L33)
	- GnocchiBackend: The type of transient storage. The value can be **rbd**, **swift**, or **file** (ceph). For more information, see https://github.com/openstack/tripleo-heat[templates/blob/stable/queens/environments/storage-environment.yaml#L29-L30](https://github.com/openstack/tripleo-heat-templates/blob/stable/queens/environments/storage-environment.yaml#L29-L30)
	- NumberOfStorageSacks: The number of storage sacks. For more information, see Section 4.1.2, ["Number](#page-24-3) of sacks".
- 3. Add **gnocchi-environment.yaml** to the **overcloud deploy** command with any other environment files that are relevant to your environment and deploy. Replace **<existing\_overcloud\_environment\_files>** with the list of environment files that are part of your existing deployment:

\$ openstack overcloud deploy \ <existing\_overcloud\_environment\_files> \ -e ~gnocchi-environment.yaml \ ...

### <span id="page-23-2"></span>4.1.1. Running metricd workers

By default, the **gnocchi-metricd** daemon spans your CPU power to maximize CPU use when computing metric aggregation.

#### Procedure

Use the **openstack metric status** command to query the HTTP API and retrieve the status for metric processing:

# openstack metric status

The command output shows you the processing backlog for the **gnocchi-metrid** daemon. As long as this backlog is not continuously increasing, it means that **gnocchi-metricd** can cope with the amount of metrics that are being gathered. If the number of measures to process is continuously increasing, increase the number of **gnocchi-metricd** daemons. You can run any number of metricd daemons on any number of servers.

### <span id="page-23-3"></span>4.1.2. Number of sacks

<span id="page-24-3"></span>Incoming metrics data in Gnocchi are pushed into different sacks and each sack is assigned to one or more **gnocchi-metricd** daemons for processing. The number of sacks depends on the active metrics the system captures.

Red Hat recommends that the number of sacks is greater than the total number of active **gnocchimetricd** workers.

### <span id="page-24-0"></span>4.1.3. Changing the sack size

You can change the sack size if you want to collect more metrics than originally anticipated.

Measurement data that is pushed to Gnocchi is divided into sacks for better distribution. Incoming metrics are pushed to specific sacks and each sack is assigned to one or more **gnocchi-metricd** daemons for processing. To set the number of sacks, use the number of active metrics the system captures. The number of sacks should be higher than the total number of active **gnocchi-metricd** workers.

#### Procedure

To determine the appropriate sacks value to set, use the following equation: sacks value = number of active metrics / 300

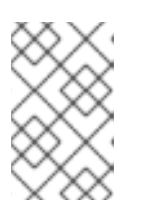

#### **NOTE**

If the estimated number of metrics is the absolute maximum, divide the value by 500. If the estimated number of active metrics is conservative and expected to grow, divide the value by 100 to accommodate growth.

# <span id="page-24-1"></span>4.2. MONITORING THE TIME-SERIES DATABASE SERVICE

The **/v1/status** endpoint of the HTTP API returns information, such as the number of measures to process (measures backlog), which you can monitor. The following conditions indicate a healthy system:

- The HTTP server and **gnocchi-metricd** are running
- The HTTP server and **gnocchi-metricd** are not writing error messages to the log files.

#### Procedure

View the status of the time-series database:

# openstack metric status

The output shows the status of the time-series database, as well as the number of metrics to process. Lower values are better here, ideally, they are near 0.

# <span id="page-24-2"></span>4.3. BACKING UP AND RESTORING THE TIME-SERIES DATABASE

To be able to recover from an unfortunate event, backup the index and the storage. You must create a database dump using PostgreSQL or MySQL, and take snapshots or copies of your data storage, using Ceph, Swift, or your file system.

#### Procedure

- 1. Restore your index and storage backups.
- 2. Reinstall Gnocchi, if necessary.
- 3. Restart Gnocchi.

### <span id="page-25-0"></span>4.4. VIEWING MEASURES

You can view a list of measures for a particular resource:

#### Procedure

1. Use the **metric measures** command:

# openstack metric measures show --resource-id UUID <METER\_NAME>

2. List measures for a particular resource within a range of timestamps:

# openstack metric measures show --aggregation mean --start <START\_TIME> --stop <STOP\_TIME> --resource-id UUID <METER\_NAME>

Timestamp variables <START\_TIME> and <END\_TIME> use the format iso-dateThh:mm:ss.

# <span id="page-25-1"></span>4.5. MANAGING RESOURCE TYPES

You can create, view, and delete resource types. The default resource type is generic, but you can create your own resource type with any extra number of attributes.

#### Procedure

1. Create a new resource type:

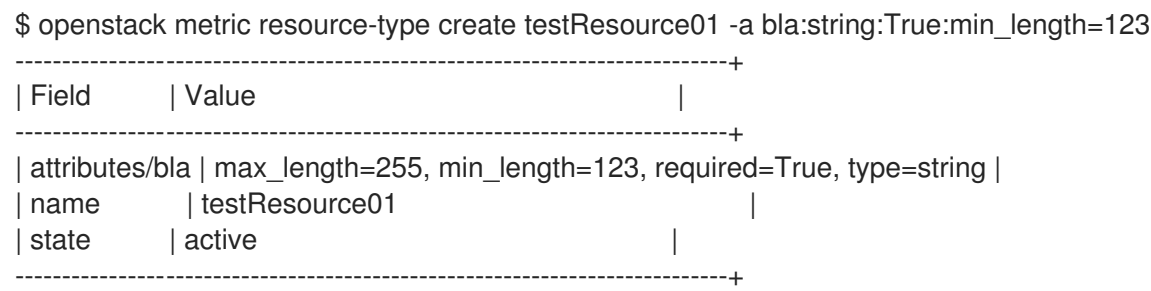

2. Review the configuration of the resource type:

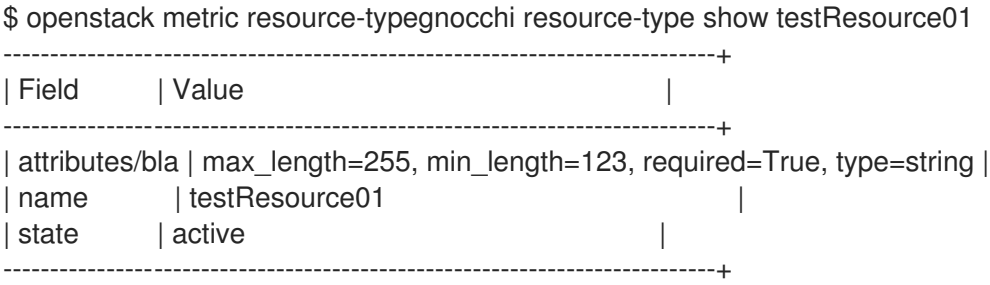

3. Delete the resource type:

\$ openstack metric resource-type delete testResource01

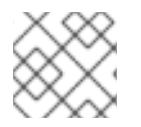

### **NOTE**

You cannot delete a resource type if a resource is using it.

# <span id="page-26-0"></span>4.6. VIEWING CLOUD USAGE MEASURES

#### Procedure

View the average memory usage of all instances for each project:

openstack metrics measures aggregation --resource-type instance --groupby project\_id -m "memoryView L3" --resource-id UUID

### <span id="page-26-1"></span>4.6.1. Enabling L3 cache monitoring

If your Intel hardware and **libvirt** version supports Cache Monitoring Technology (CMT), you can use the **cpu 13 cache** meter to monitor the amount of L3 cache used by an instance.

To monitor the L3 cache, you must have the following parameters and files:

- **cmt** in the **LibvirtEnabledPerfEvents** parameter.
- **•** cpu I3 cache in the gnocchi resources.yaml file.
- **cpu\_l3\_cache** in the Ceilometer **polling.yaml** file.

#### Procedure

- 1. Create a YAML file for Telemetry, for example, **ceilometer-environment.yaml**.
- 2. In the **ceilometer-environment.yaml** file, add **cmt** to the **LibvirtEnabledPerfEvents** parameter. For more information, see **/usr/share/openstack-triple-heattemplates/puppet/services/nova\_libvirt.yaml**.
- 3. Deploy the overcloud with this YAML file. Replace **<existing\_overcloud\_environment\_files>** with the list of environment files that are part of your existing deployment:

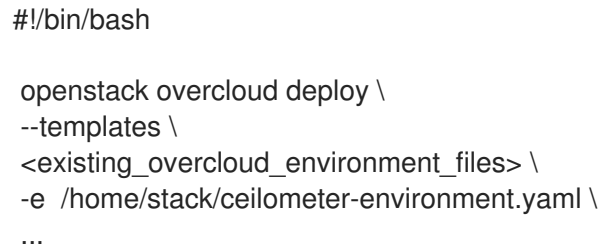

4. Verify that **cpu 13 cache** is enabled in Gnocchi on the Compute node.

\$ sudo -i # docker exec -ti ceilometer\_agent\_compute cat /etc/ceilometer/gnocchi\_resources.yaml | grep cpu\_l3\_cache //Verify that cpu\_l3\_cache is enabled for Telemetry polling.

# docker exec -ti ceilometer\_agent\_compute cat /etc/ceilometer/polling.yaml | grep cpu\_l3\_cache

//If cpu I3 cache is not enabled for Telemetry, enable it and restart the service. # docker exec -ti ceilometer\_agent\_compute echo " - cpu\_l3\_cache" >> /etc/ceilometer/polling.yaml

# docker exec -ti ceilometer\_agent\_compute pkill -HUP -f "ceilometer.\*master process"

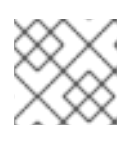

#### **NOTE**

Changing the setting in the container image does not persist over a reboot.

5. After you launch a guest instance on this Compute node, monitor the **CMT** metrics:

(overcloud) [stack@undercloud-0 ~]\$ openstack metric measures show --resource-id a6491d92-b2c8-4f6d-94ba-edc9dfde23ac cpu\_l3\_cache

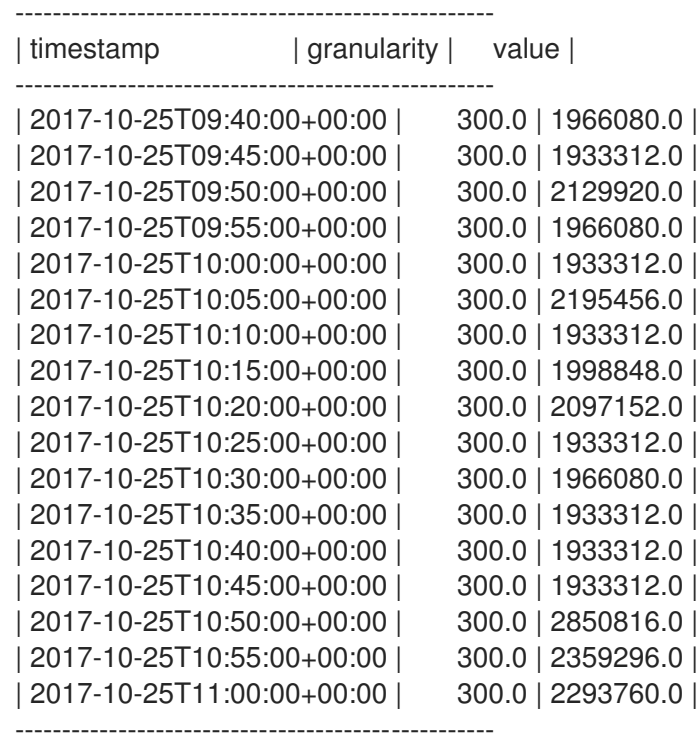

# <span id="page-27-0"></span>4.7. UPGRADING GNOCCHI

By default, upgrading your deployment using Red Hat OpenStack Platform director upgrades Gnocchi. For information on upgrading your deployment, see Upgrading Red Hat [OpenStack](https://access.redhat.com/documentation/en-us/red_hat_openstack_platform/13/html-single/upgrading_red_hat_openstack_platform/index) Platform. If you are using Red Hat OpenStack Platform 10 and want to upgrade to Red Hat OpenStack Platform 13, see Fast Forward [Upgrades](https://access.redhat.com/documentation/en-us/red_hat_openstack_platform/13/html/fast_forward_upgrades/index) .

# CHAPTER 5. MANAGING ALARMS

<span id="page-28-0"></span>You can use the alarm service called aodh to trigger actions based on defined rules against metric or event data collected by Ceilometer or Gnocchi.

# <span id="page-28-1"></span>5.1. VIEWING EXISTING ALARMS

#### Procedure

1. List the existing Telemetry alarms:

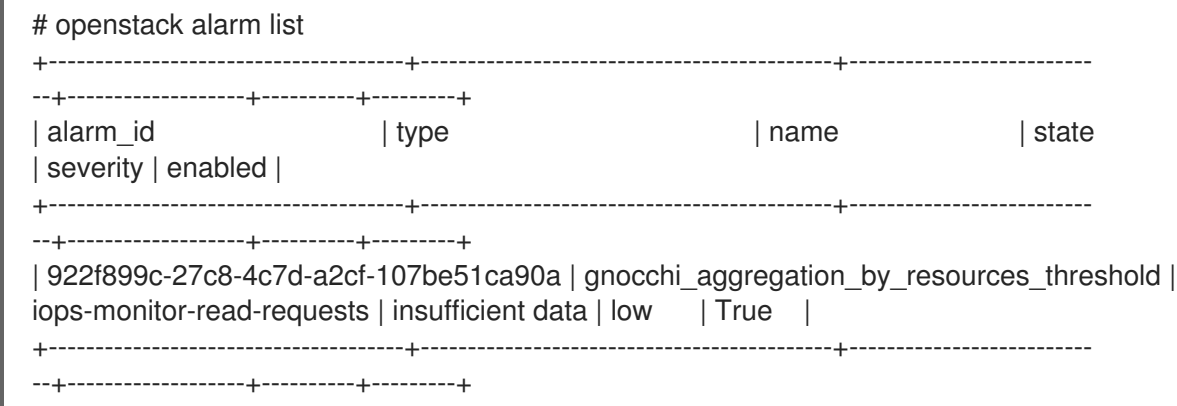

2. To list the meters assigned to a resource, specify the UUID of the resource. For example:

# openstack resource show 5e3fcbe2-7aab-475d-b42c-a440aa42e5ad

# <span id="page-28-2"></span>5.2. CREATING AN ALARM

You can use aodh to create an alarm that activates when a threshold value is reached. In this example, the alarm activates and adds a log entry when the average CPU utilization for an individual instance exceeds 80%.

#### Procedure

1. Create an alarm and use a query to isolate the specific id of the instance (94619081-abf5-4f1f-81c7-9cedaa872403) for monitoring purposes:

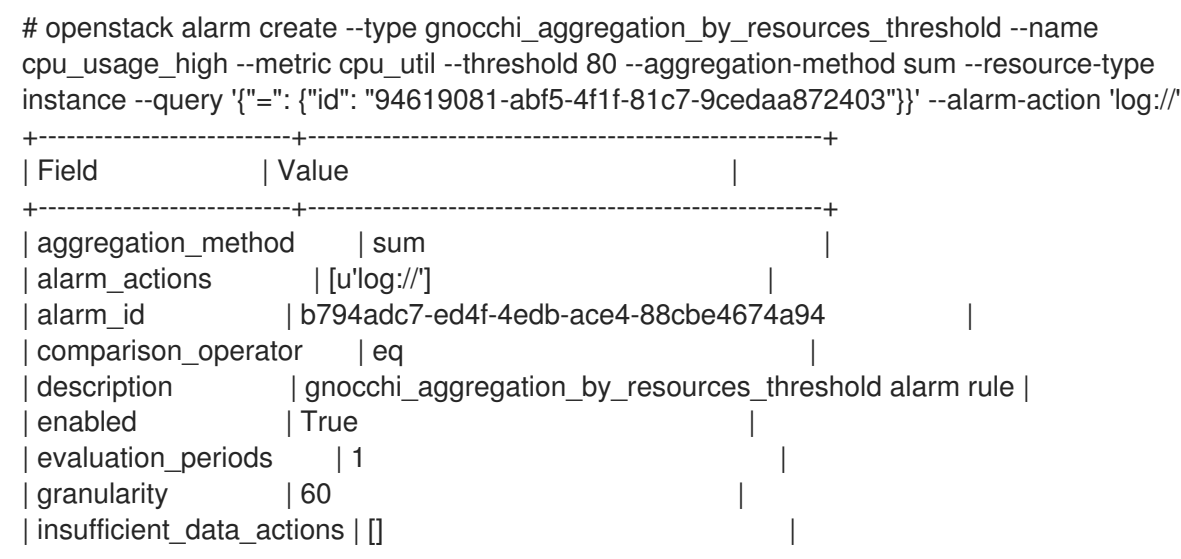

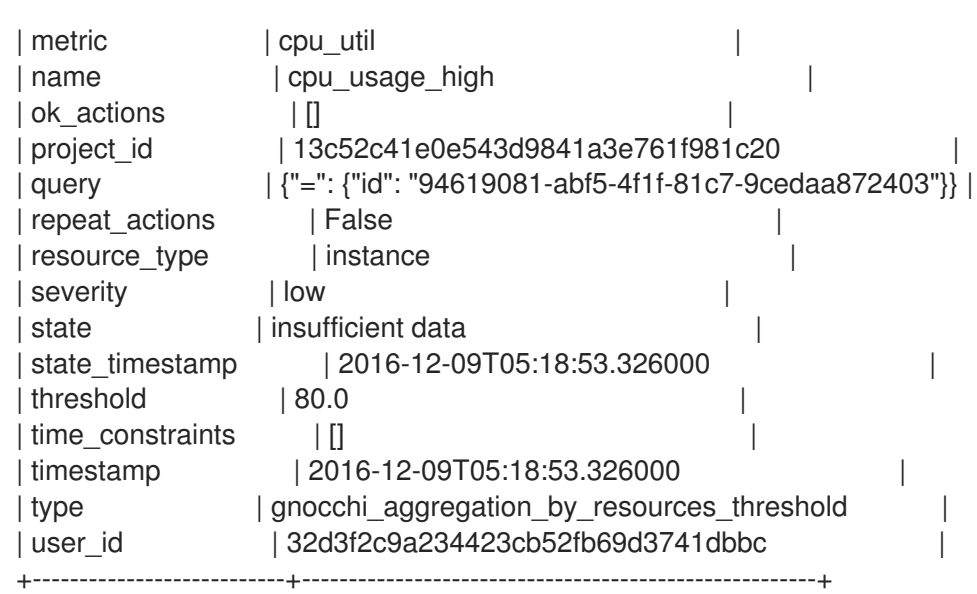

2. To edit an existing threshold alarm, use the aodh alarm update command. For example, to increase the alarm threshold to 75%, use the following command:

# openstack alarm update --name cpu\_usage\_high --threshold 75

# <span id="page-29-0"></span>5.3. DISABLING AN ALARM

#### Procedure

To disable an alarm, enter the following command:

# openstack alarm update --name cpu usage high --enabled=false

# <span id="page-29-1"></span>5.4. DELETING AN ALARM

#### Procedure

To delete an alarm, enter the following command:

# openstack alarm delete --name cpu\_usage\_high

# <span id="page-29-2"></span>5.5. EXAMPLE: MONITORING THE DISK ACTIVITY OF INSTANCES

The following example demonstrates how to use an aodh alarm to monitor the cumulative disk activity for all the instances contained within a particular project.

#### Procedure

1. Review the existing projects and select the appropriate UUID of the project you want to monitor. This example uses the **admin** tenant:

\$ openstack project list +----------------------------------+----------+ | ID | Name |

+----------------------------------+----------+ | 745d33000ac74d30a77539f8920555e7 | admin | | 983739bb834a42ddb48124a38def8538 | services | | be9e767afd4c4b7ead1417c6dfedde2b | demo | +----------------------------------+----------+

2. Use the project UUID to create an alarm that analyses the **sum()** of all read requests generated by the instances in the **admin** tenant. You can further restrain the query by using the **--query** parameter:

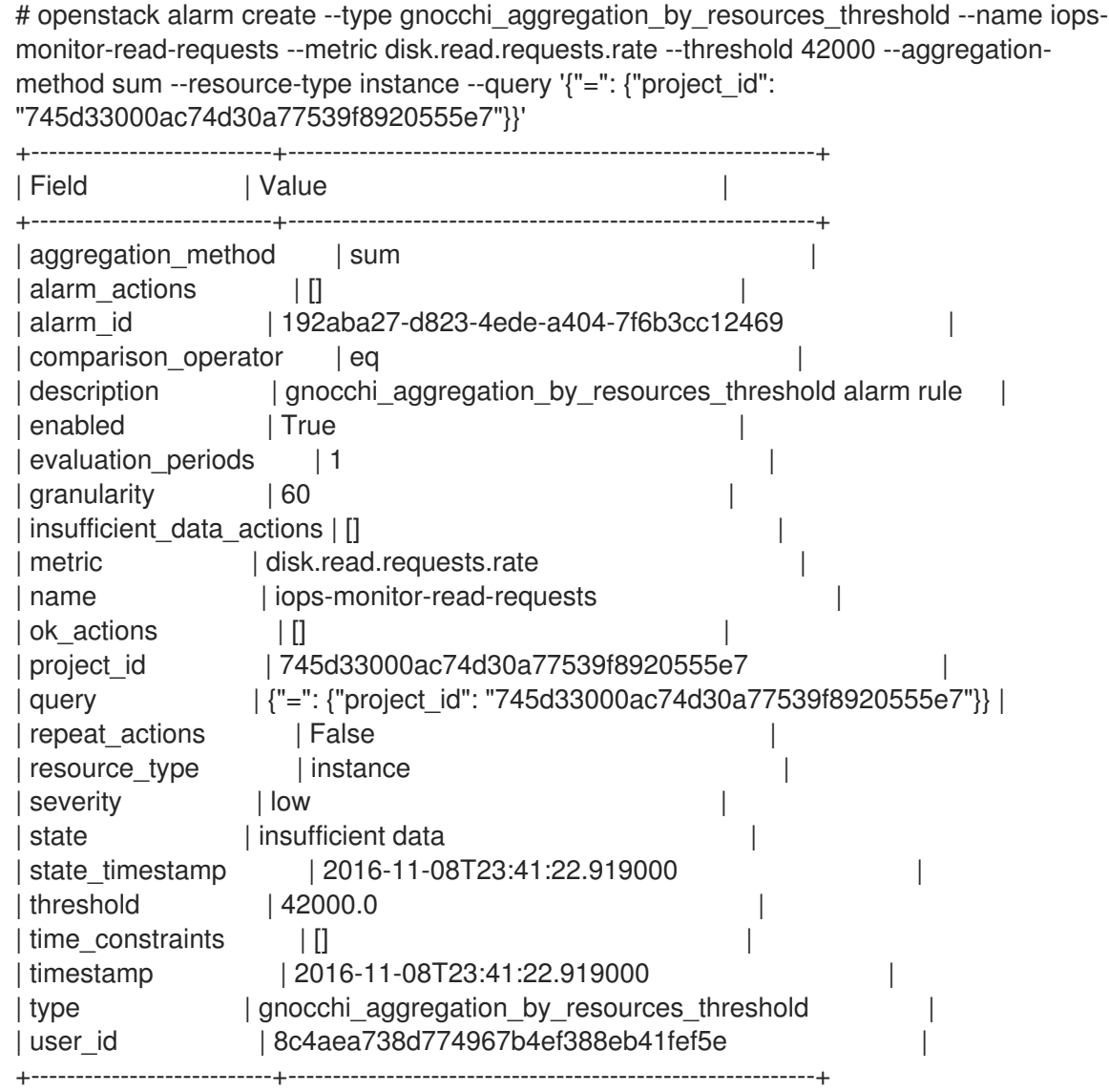

# <span id="page-30-0"></span>5.6. EXAMPLE: MONITORING CPU USE

To monitor the performance of an instance, examine the Gnocchi database to identify which metrics you can monitor, such as memory or CPU usage.

### Procedure

1. Enter the **openstack metric resource show** command with an instance UUID to identify the metrics you can monitor:

\$ openstack metric resource show --type instance d71cdf9a-51dc-4bba-8170-9cd95edd3f66

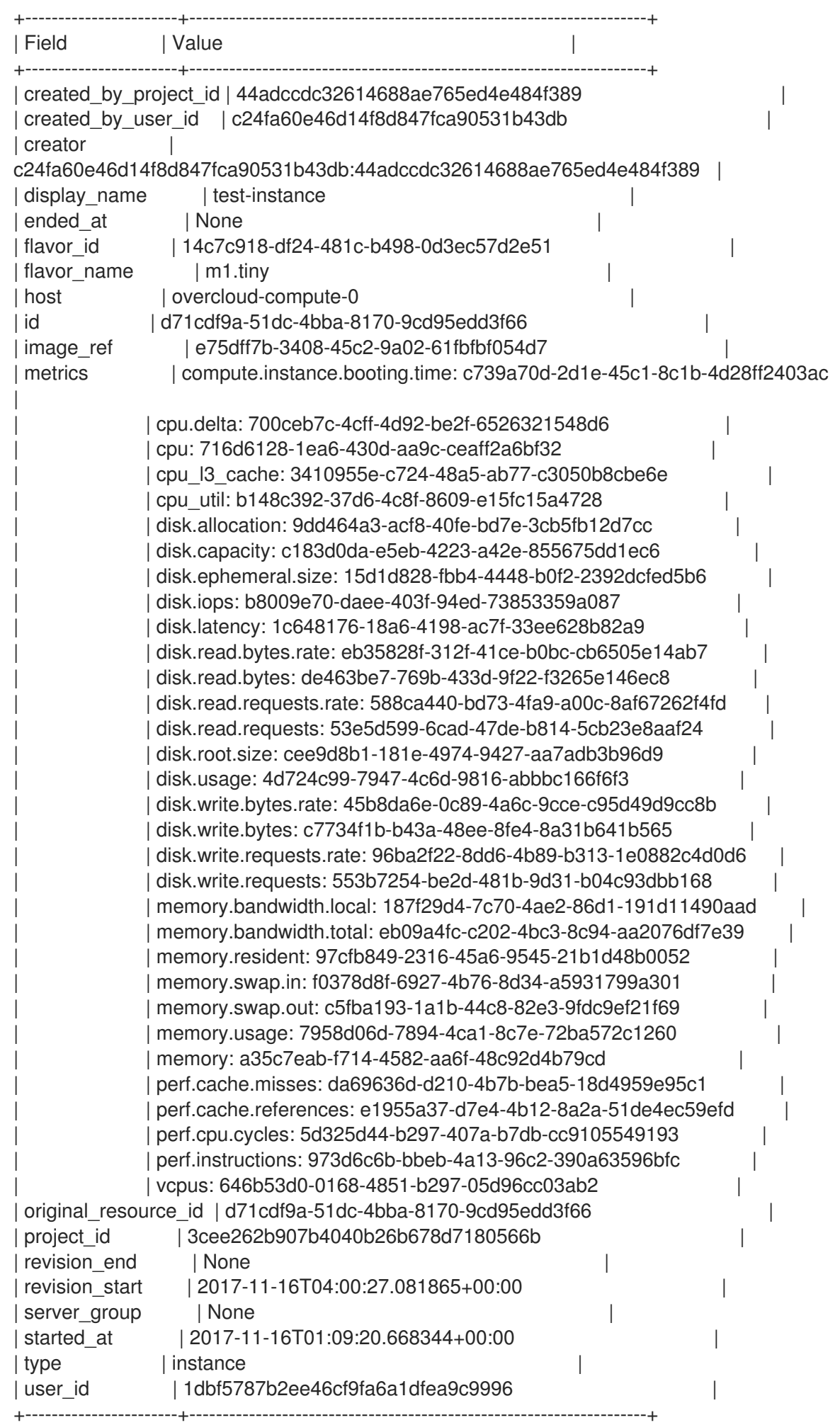

In this result, the metrics value lists the components you can monitor using aodh alarms, for example **cpu\_util**.

2. To monitor CPU usage, use the **cpu\_util** metric:

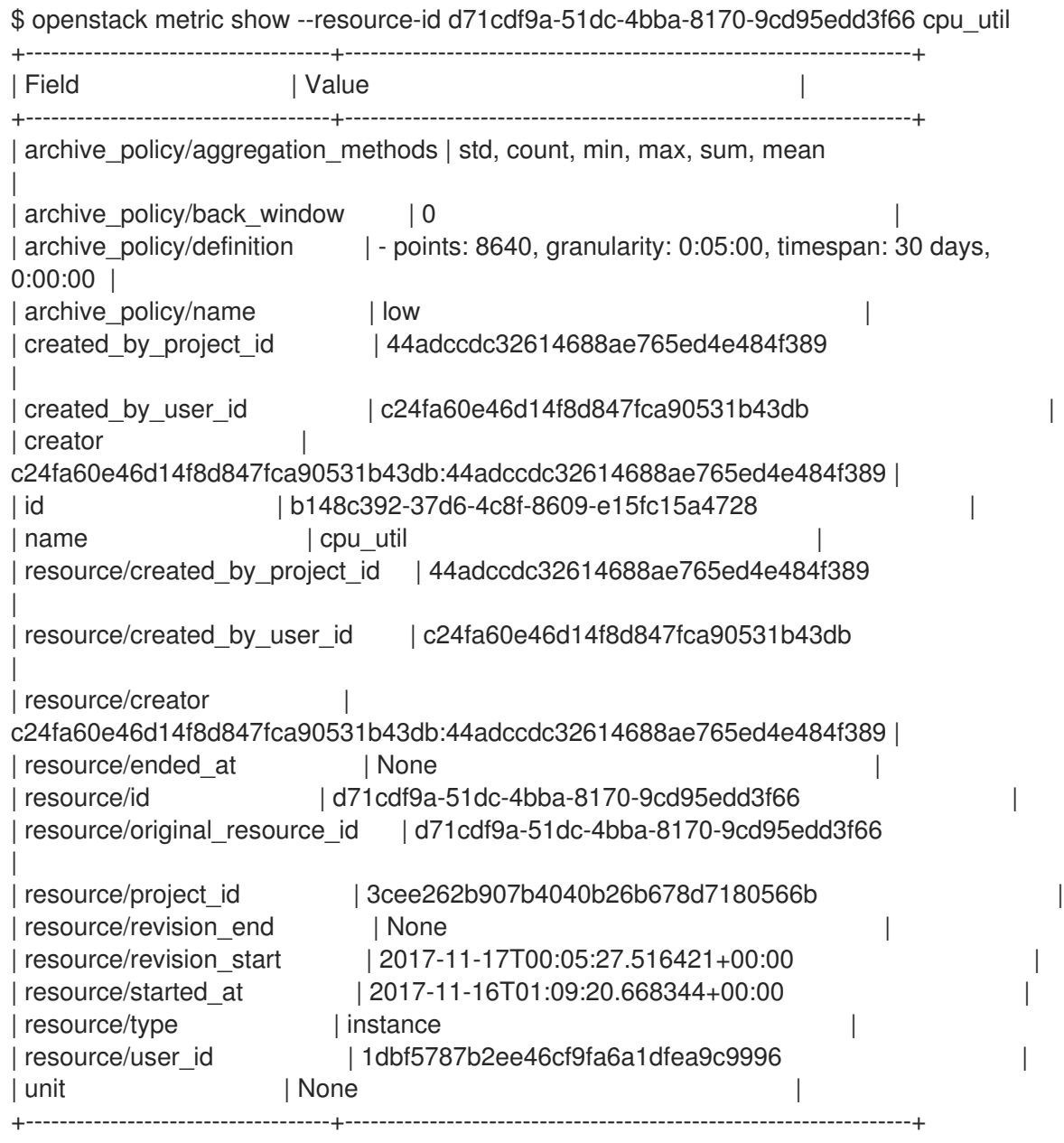

- archive\_policy: Defines the aggregation interval for calculating the std, count, min, max, sum,  $\bullet$ mean values.
- 3. Use aodh to create a monitoring task that queries **cpu\_util**. This task triggers events based on the settings that you specify. For example, to raise a log entry when an instance's CPU spikes over 80% for an extended duration, use the following command:

\$ openstack alarm create \ --project-id 3cee262b907b4040b26b678d7180566b \ --name high-cpu \

```
--type gnocchi_resources_threshold \
```
- --description 'High CPU usage' \
- --metric cpu\_util \
- --threshold 80.0 \
- --comparison-operator ge \

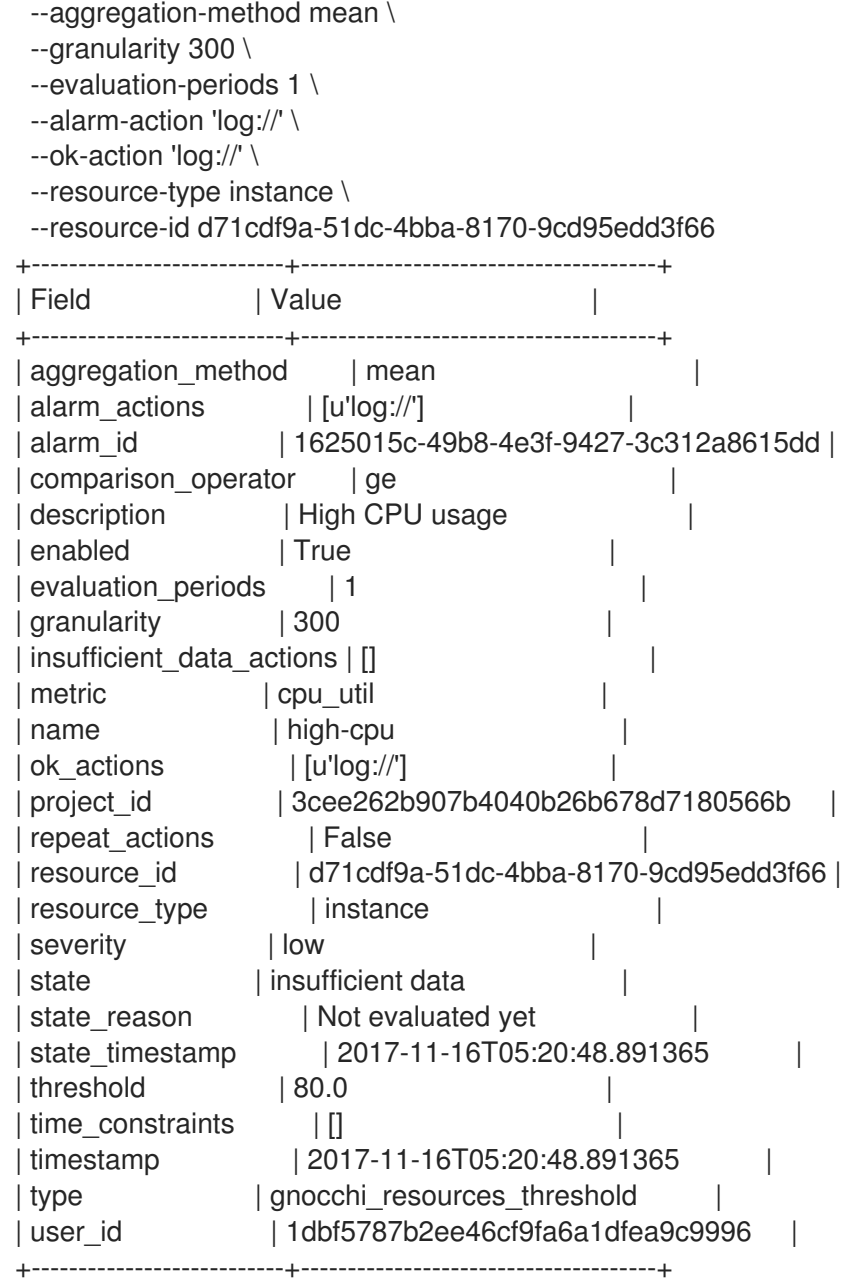

- comparison-operator: The ge operator defines that the alarm triggers if the CPU usage is  $\bullet$ greater than or equal to 80%.
- granularity: Metrics have an archive policy associated with them; the policy can have various granularities. For example, 5 minutes aggregation for 1 hour + 1 hour aggregation over a month. The granularity value must match the duration described in the archive policy.
- evaluation-periods: Number of granularity periods that need to pass before the alarm triggers. For example, if you set this value to 2, the CPU usage must be over 80% for two polling periods before the alarm triggers.
- [u'log://']: When you set **alarm\_actions** or **ok\_actions** to **[u'log://']**, events, for example, the alarm is triggered or returns to a normal state, are recorded to the aodh log file.

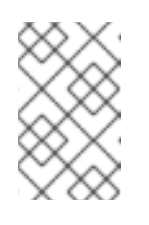

### **NOTE**

You can define different actions to run when an alarm is triggered (alarm\_actions), and when it returns to a normal state (ok\_actions), such as a webhook URL.

# <span id="page-34-0"></span>5.7. VIEWING ALARM HISTORY

To check if your alarm has been triggered, you can query the alarm history.

#### Procedure

Use the **openstack alarm-history show** command:

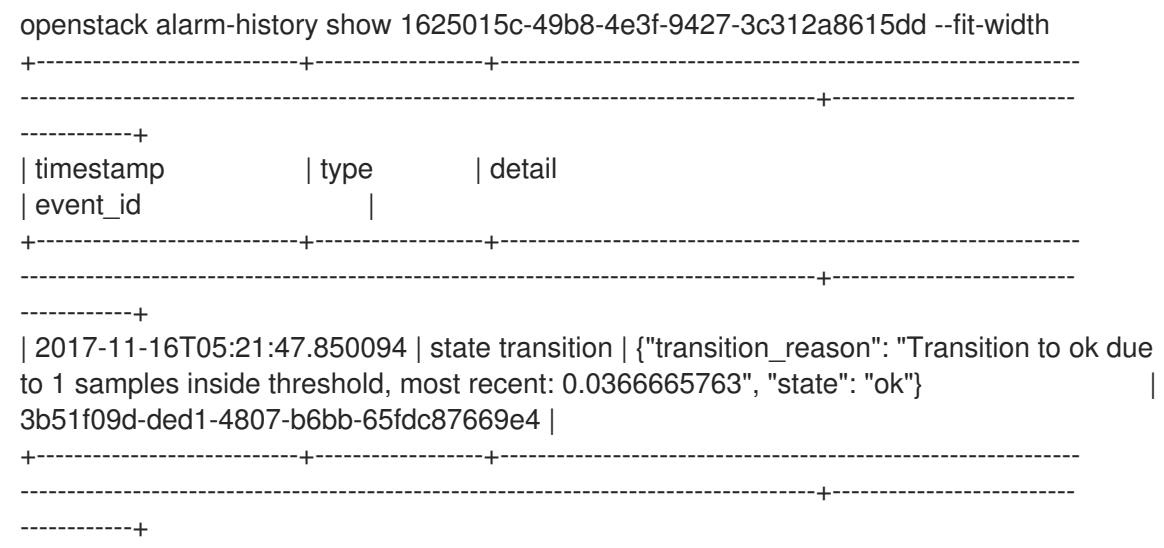

# CHAPTER 6. LOGS

<span id="page-35-0"></span>Red Hat OpenStack Platform (RHOSP) writes informational messages to specific log files; you can use these messages for troubleshooting and monitoring system events.

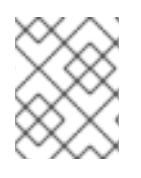

# **NOTE**

You do not need to attach the individual log files to your support cases manually. The **sosreport** utility gathers the required logs automatically.

# <span id="page-35-1"></span>6.1. LOCATION OF LOG FILES FOR OPENSTACK SERVICES

Each OpenStack component has a separate logging directory containing files specific to a running service.

### <span id="page-35-2"></span>6.1.1. Bare Metal Provisioning (ironic) log files

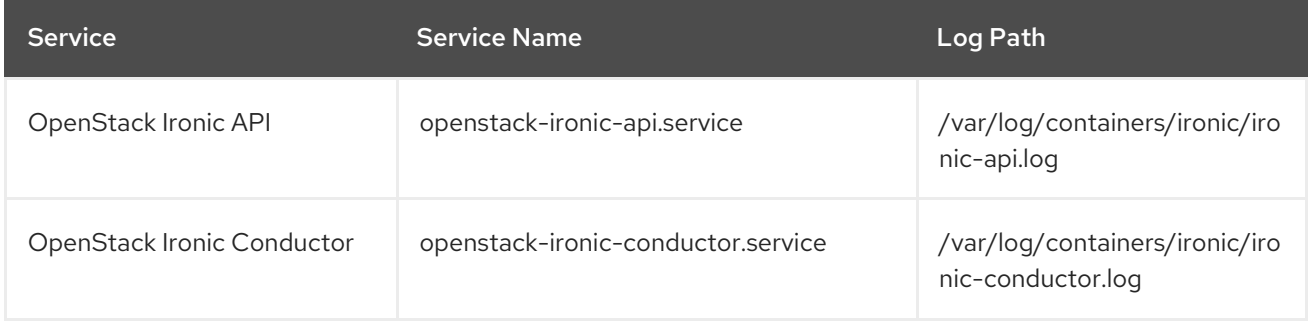

# <span id="page-35-3"></span>6.1.2. Block Storage (cinder) log files

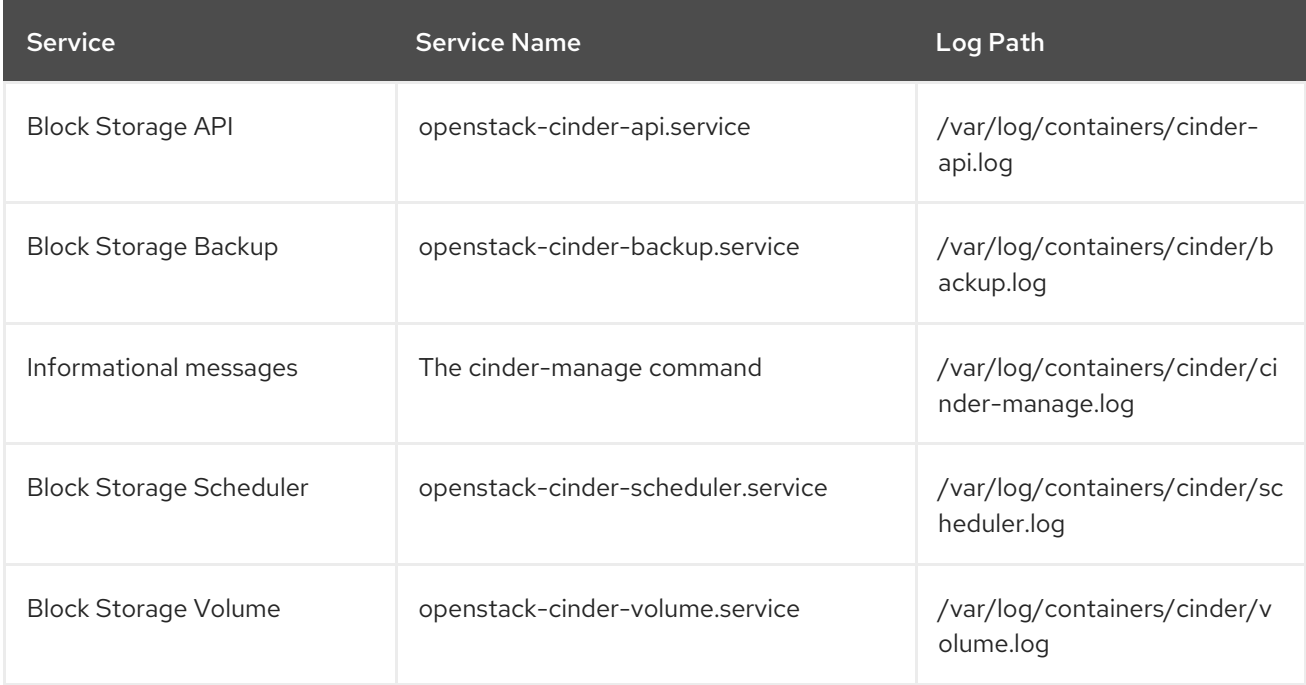

# <span id="page-35-4"></span>6.1.3. Compute (nova) log files

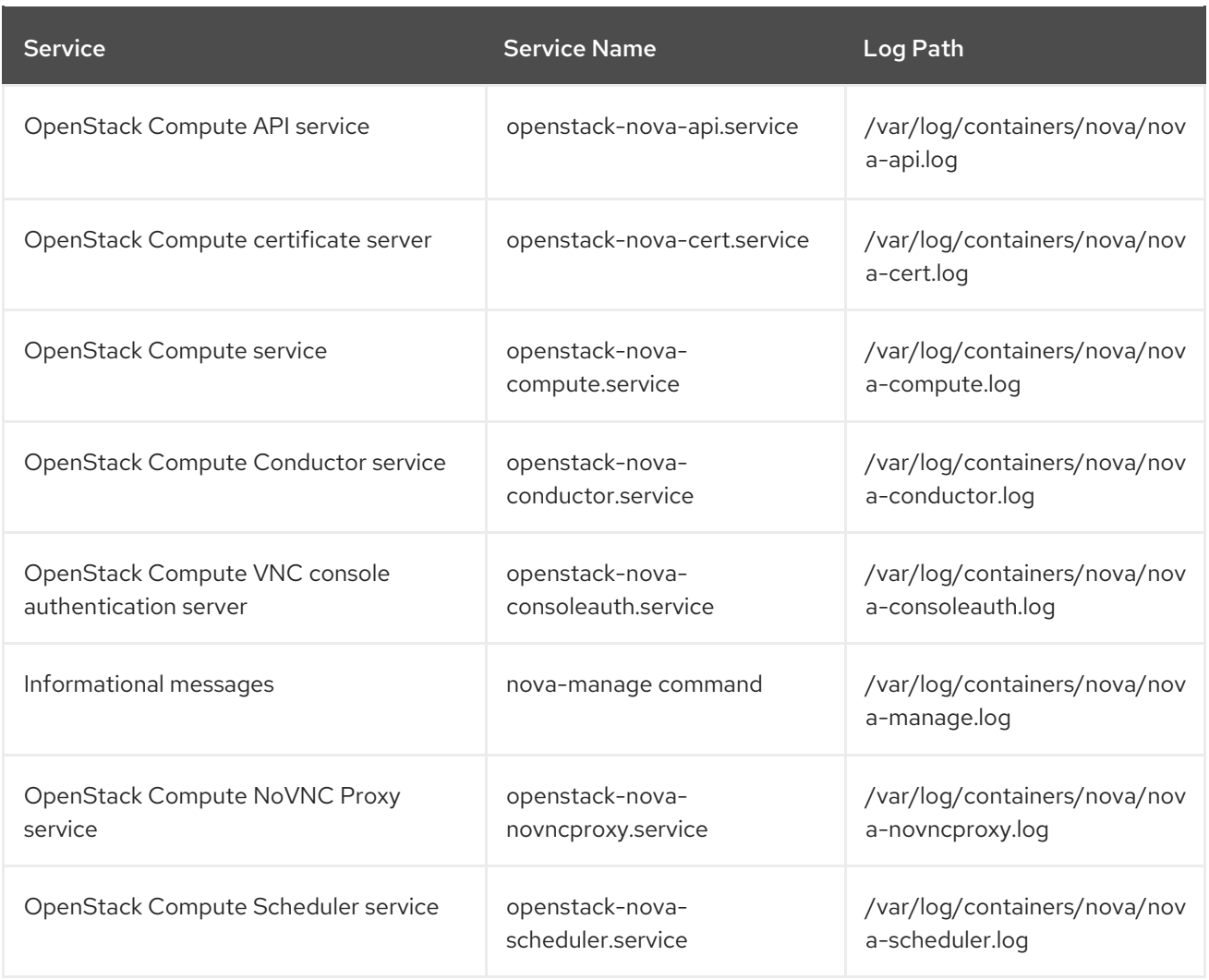

### <span id="page-36-0"></span>6.1.4. Dashboard (horizon) log files

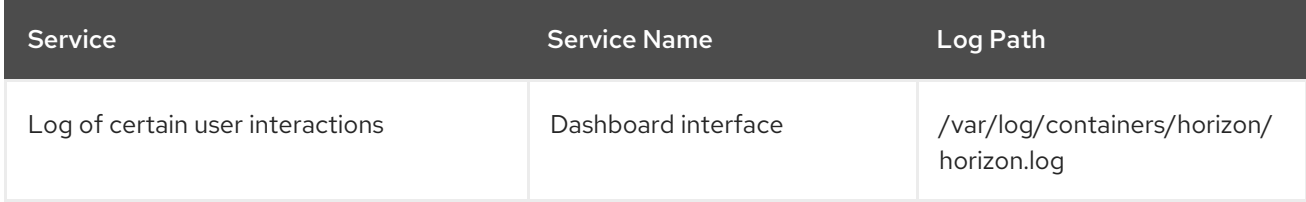

The Apache HTTP server uses several additional log files for the Dashboard web interface, which you can access by using a web browser or command-line client, for example, keystone and nova. The following log files can be helpful in tracking the usage of the Dashboard and diagnosing faults:

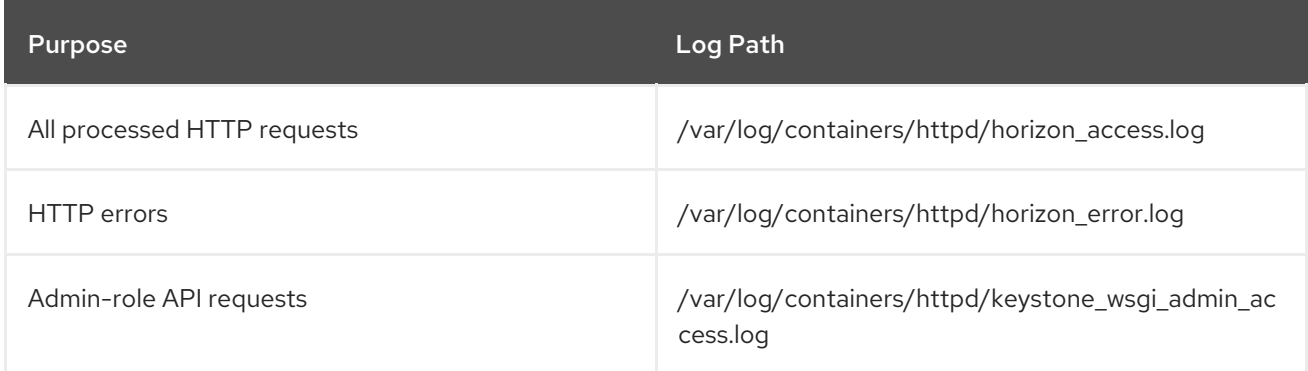

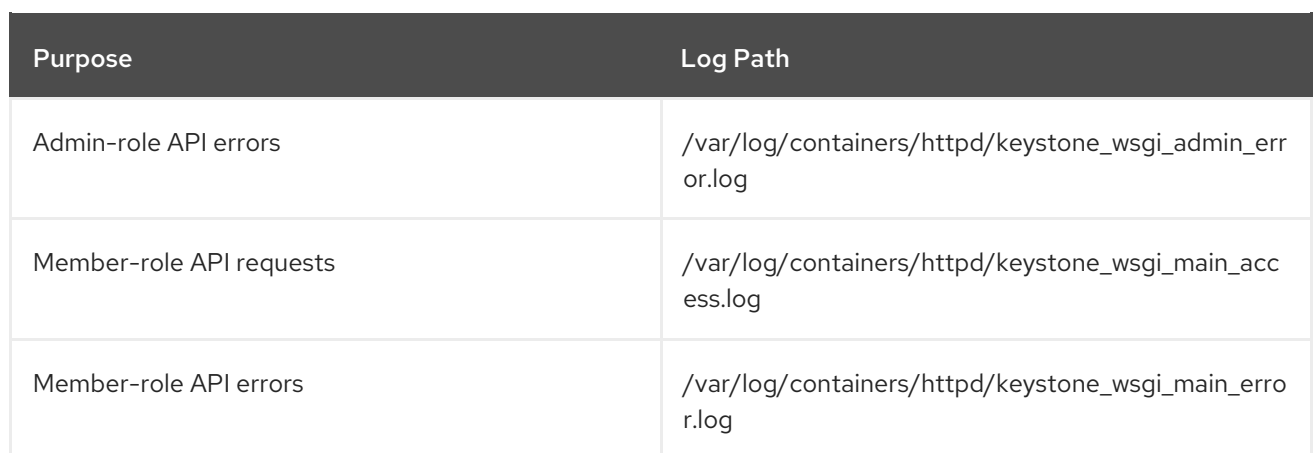

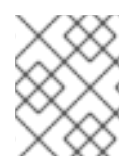

#### **NOTE**

There is also **/var/log/containers/httpd/default\_error.log**, which stores errors reported by other web services running on the same host.

# <span id="page-37-0"></span>6.1.5. Data Processing (sahara) log files

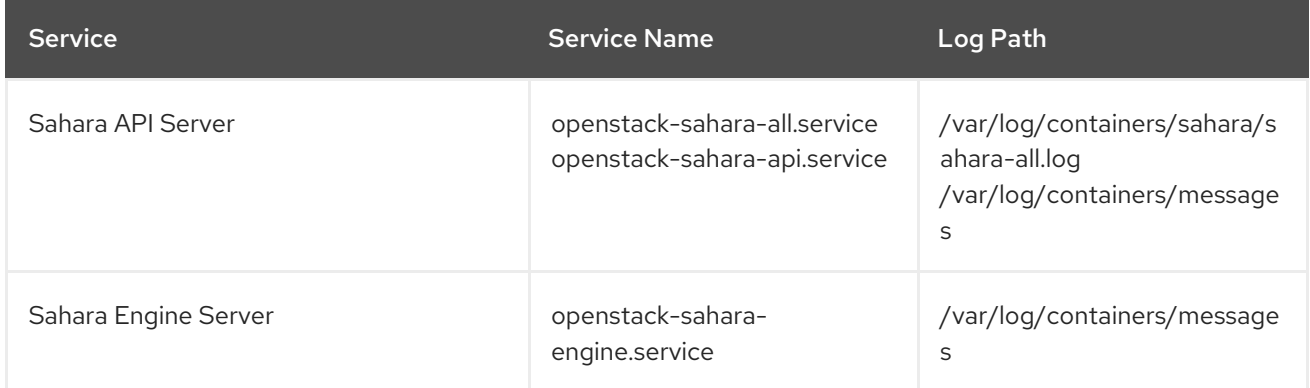

# <span id="page-37-1"></span>6.1.6. Database as a Service (trove) log files

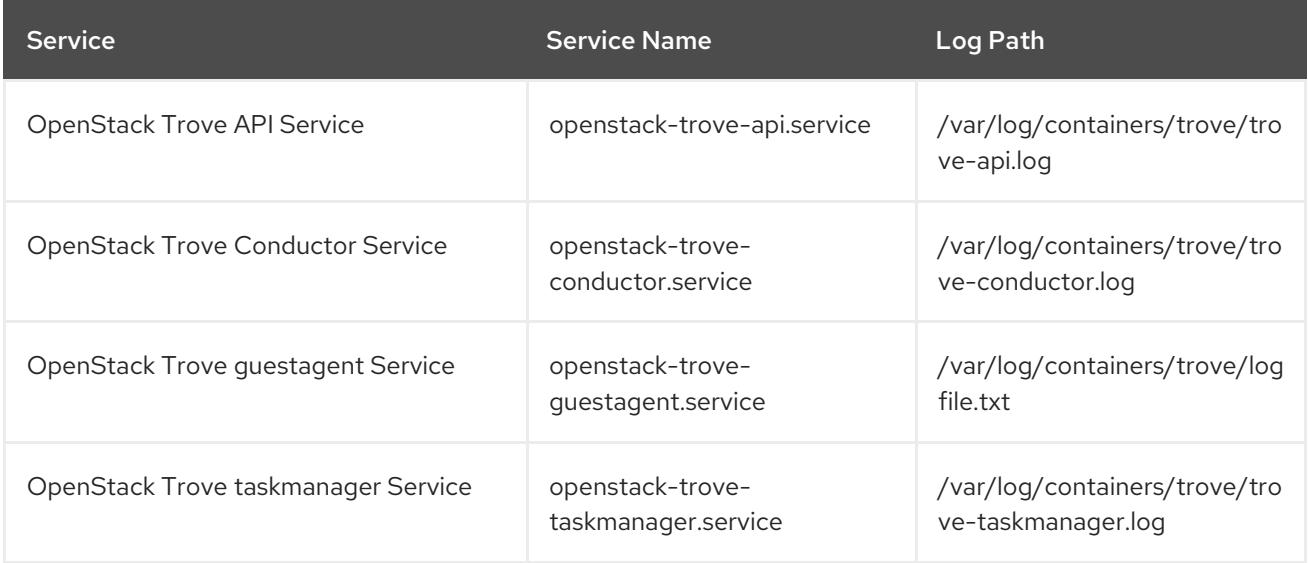

# <span id="page-37-2"></span>6.1.7. Identity Service (keystone) log files

![](_page_38_Picture_310.jpeg)

### <span id="page-38-0"></span>6.1.8. Image Service (glance) log files

![](_page_38_Picture_311.jpeg)

### <span id="page-38-1"></span>6.1.9. Networking (neutron) log files

![](_page_38_Picture_312.jpeg)

# <span id="page-38-2"></span>6.1.10. Object Storage (swift) log files

OpenStack Object Storage sends logs to the system logging facility only.

![](_page_38_Figure_8.jpeg)

### **NOTE**

By default, all Object Storage log files go to **/var/log/containers/swift/swift.log**, using the local0, local1, and local2 syslog facilities.

The log messages of Object Storage are classified in to two broad categories: those by REST API services and those by background daemons. The API service messages contain one line per API request, in a manner similar to popular HTTP servers; both the frontend (Proxy) and backend (Account, Container, Object) services post such messages. The daemon messages are less structured and typically contain human-readable information about daemons performing their periodic tasks. However, regardless of which part of Object Storage produces the message, the source identity is always at the beginning of the line.

Here is an example of a proxy message:

Apr 20 15:20:34 rhev-a24c-01 proxy-server: 127.0.0.1 127.0.0.1 20/Apr/2015/19/20/34 GET /v1/AUTH\_zaitcev%3Fformat%3Djson%26marker%3Dtestcont HTTP/1.0 200 - python-swiftclient-2.1.0 AUTH\_tk737d6... - 2 - txc454fa8ea4844d909820a-0055355182 - 0.0162 - - 1429557634.806570053 1429557634.822791100

Here is an example of ad-hoc messages from background daemons:

Apr 27 17:08:15 rhev-a24c-02 object-auditor: Object audit (ZBF). Since Mon Apr 27 21:08:15 2015: Locally: 1 passed, 0 quarantined, 0 errors files/sec: 4.34 , bytes/sec: 0.00, Total time: 0.23, Auditing time: 0.00, Rate: 0.00

Apr 27 17:08:16 rhev-a24c-02 object-auditor: Object audit (ZBF) "forever" mode completed: 0.56s. Total quarantined: 0, Total errors: 0, Total files/sec: 14.31, Total bytes/sec: 0.00, Auditing time: 0.02, Rate: 0.04

Apr 27 17:08:16 rhev-a24c-02 account-replicator: Beginning replication run

Apr 27 17:08:16 rhev-a24c-02 account-replicator: Replication run OVER

Apr 27 17:08:16 rhev-a24c-02 account-replicator: Attempted to replicate 5 dbs in 0.12589 seconds (39.71876/s)

Apr 27 17:08:16 rhev-a24c-02 account-replicator: Removed 0 dbs

Apr 27 17:08:16 rhev-a24c-02 account-replicator: 10 successes, 0 failures

![](_page_39_Picture_665.jpeg)

# <span id="page-39-0"></span>6.1.11. Orchestration (heat) log files

# <span id="page-39-1"></span>6.1.12. Shared Filesystem Service (manila) log files

![](_page_39_Picture_666.jpeg)

![](_page_40_Picture_315.jpeg)

![](_page_40_Picture_2.jpeg)

### **NOTE**

Some information from the Manila Python library can also be logged in **/var/log/containers/manila/manila-manage.log**.

### <span id="page-40-0"></span>6.1.13. Telemetry (ceilometer) log files

![](_page_40_Picture_316.jpeg)

# <span id="page-40-1"></span>6.1.14. Log files for supporting services

The following services are used by the core OpenStack components and have their own log directories and files.

![](_page_41_Picture_556.jpeg)

# <span id="page-41-0"></span>6.2. THE CENTRALIZED LOG SYSTEM ARCHITECTURE AND **COMPONENTS**

Monitoring tools use a client-server model with the client deployed onto the Red Hat OpenStack Platform (RHOSP) overcloud nodes. The Fluentd service provides client-side centralized logging (CL). All RHOSP services generate and update log files. These log files record actions, errors, warnings, and other events. In a distributed environment like OpenStack, collecting these logs in a central location simplifies debugging and administration. Centralized logging allows you to have one central place to view logs across your entire OpenStack environment. These logs come from the operating system, such as syslog and audit log files, infrastructure components such as RabbitMQ and MariaDB, and OpenStack services such as Identity, Compute, and others. The centralized logging toolchain consists of the following components:

- Log Collection Agent (Fluentd)
- Log Relay/Transformer (Fluentd)
- Data Store (ElasticSearch)
- API/Presentation Layer (Kibana)

![](_page_41_Picture_8.jpeg)

### **NOTE**

Red Hat OpenStack Platform director does not deploy the server-side components for centralized logging. Red Hat does not support the server-side components, including the ElasticSearch database, Kibana, and Fluentd with plug-ins running as a log aggregator. The centralized logging components and their interactions are described in the following diagrams.

![](_page_41_Figure_11.jpeg)

### **NOTE**

Items shown in blue denote Red Hat-supported components.

![](_page_42_Figure_1.jpeg)

#### Figure 6.1. Single HA deployment for Red Hat OpenStack Platform

Figure 6.2. HA deployment for Red Hat OpenStack Platform

![](_page_42_Figure_4.jpeg)

# <span id="page-43-0"></span>6.3. OVERVIEW OF THE INSTALLATION OF THE LOGS SERVICE

The log collection agent Fluentd collects logs on the client side and sends these logs to a Fluentd instance running on the server side. This Fluentd instance redirects log records to Elasticsearch for storage.

# <span id="page-43-1"></span>6.4. DEPLOYING FLUENTD ON ALL MACHINES

Fluentd is a log collection agent and is part of the centralized logging toolchain. To deploy Fluentd on all machines, you must modify the **LoggingServers** parameter in the **logging-environment.yaml** file:

#### **Prerequisites**

Ensure that Elasticsearch and Fluentd relay are installed on the server side. For more information, see the example deployment in the [opstools-ansible](https://github.com/centos-opstools/opstools-ansible) project with which our clientside integration is compatible.

#### Procedure

- 1. Copy the **tripleo-heat-templates/environments/logging-environment.yaml** file to your home directory.
- 2. In the copied file, create entries in the **LoggingServers** parameter to suit your environment. The following snippet is an example configuration of the **LoggingServers** parameter:

parameter\_defaults:

Simple configuration

LoggingServers:

- host: log0.example.com port: 24224
- host: log1.example.com port: 24224
- 3. Include the modified environment file in the **openstack overcloud deploy** command with any other environment files that are relevant to your environment and deploy. Replace **<existing\_overcloud\_environment\_files>** with the list of environment files that are part of your existing deployment:

\$ openstack overcloud deploy \ <existing\_overcloud\_environment\_files> \ -e /home/templates/environments/logging-environment.yaml \ ...

s .Additional resources

For more information, see Section 6.5, ["Configurable](#page-44-1) logging parameters" .

# <span id="page-43-2"></span>6.5. CONFIGURABLE LOGGING PARAMETERS

This table contains descriptions of the logging parameters that you can configure. You can find these parameters in the **tripleo-heat-templates/puppet/services/logging/fluentd-config.yaml** file.

<span id="page-44-1"></span>![](_page_44_Picture_666.jpeg)

# <span id="page-44-0"></span>6.6. OVERRIDING THE DEFAULT PATH FOR A LOG FILE

If you modify the default containers and the modification includes the path to the service log file, you must also modify the default log file path. Every composable service has a **<service\_name>LoggingSource** parameter. For example, for nova-compute service, the parameter is **NovaComputeLoggingSource**.

#### Procedure

1. To override the default path for the nova-compute service, add the path to the **NovaComputeLoggingSource** parameter in your configuration file.

NovaComputeLoggingSource: tag: openstack.nova.compute path: /some/other/path/nova-compute.log

The tag and path attributes are mandatory elements of the <service\_name>LoggingSource parameter. On each service, the tag and the path are defined and the rest of the values are derived by default.

2. You can modify the format for a specific service. This passes directly to the Fluentd configuration. The default format for the **LoggingDefaultFormat** parameter is /(?<time>\d{4}- \d{2}-\d{2} \d{2}:\d{2}:\d{2}.\d+) (?<pid>\d+) (?<priority>\S+) (?<message>.\*)\$/ Use the following syntax:

<service\_name>LoggingSource: tag: <service\_name>.tag path: <service\_name>.path format: <service\_name>.format

The following snippet is an example of a more complex transformation:

ServiceLoggingSource: tag: openstack.Service path: /var/log/containers/service/service.log format: multiline format\_firstline: '/^\d{4}-\d{2}-\d{2} \d{2}:\d{2}:\d{2}.\d{3} \d+ \S+ \S+ \S+ \[(req-\S+ \S+ \S+ \S+ \S+ \S+ \S+|-)\]/' format1: '/^(?<Timestamp>\S+ \S+) (?<Pid>\d+) (?<log\_level>\S+) (? <python\_module>\S+) ( $\sqrt{(reg-(? < regularity: red = 1, 1, 1)}$  (?<user id>\S+) (?<tenant\_id>\S+) (? <domain\_id>\S+) (?<user\_domain>\S+) (?<project\_domain>\S+)|-)\])? (?<Payload>.\*)?\$/'

# <span id="page-45-0"></span>6.7. VERIFYING A SUCCESSFUL DEPLOYMENT

To verify that centralized logging deployed successfully, view logs to see if the output matches expectations. You can use third-party visualization software, for example, Kibana.